REFNLINE, C,80 ICF /Alldisks Option ÄÄÄÄÄÄÄÄÄÄÄÄÄÄÄÄÄÄÄÄÄÄÄÄÄÄÄÄÄÄÄÄÄÄÄ This option instructs ICF to include all drives in a file scan operation. This option may conflict with related options. The precedence order for ICF options that control what drives are included in a file scan operation are covered in the "ICF Drive Options Summary" topic. ÄÄÄÄÄÄÄÄÄÄÄÄÄÄÄÄÄÄÄÄÄÄÄÄÄÄÄÄÄÄÄÄÄÄÄ See Also: ICF Drive Options Summary, ICF File Scan Operations, ICF /Drives Option, ICF /Skipdrives Option, ICF /Landrives Option, ICF /Landriveso Option ICF /Allext Option ÄÄÄÄÄÄÄÄÄÄÄÄÄÄÄÄÄÄÄÄÄÄÄÄÄÄÄÄÄÄÄÄÄÄÄ This option specifies that all extensions should be totalled when the /Totext option is given. Note: This option is experimental and may be discontinued in future versions of ICF. ÄÄÄÄÄÄÄÄÄÄÄÄÄÄÄÄÄÄÄÄÄÄÄÄÄÄÄÄÄÄÄÄÄÄÄ See Also: ICF Experimental Features, ICF /Totext Option ICF /Append Option ÄÄÄÄÄÄÄÄÄÄÄÄÄÄÄÄÄÄÄÄÄÄÄÄÄÄÄÄÄÄÄÄÄÄÄ If a data file is specified (with the DBASE, ASCII, or LOTUS options) and a file already exists with the same name, use of this option will result in data being appended to the existing file. If this option is used and the doesn't already exist, it is created normally. APPEND is not supported for files created with the LOTUS option. ÄÄÄÄÄÄÄÄÄÄÄÄÄÄÄÄÄÄÄÄÄÄÄÄÄÄÄÄÄÄÄÄÄÄÄ See Also: ICF /Overwrite Option, ICF /Dbase Option, ICF /Lotus Option, ICF /Ascii Option 

```
Sheet1
```
 ICF /Ascii Option ÄÄÄÄÄÄÄÄÄÄÄÄÄÄÄÄÄÄÄÄÄÄÄÄÄÄÄÄÄÄÄÄÄÄÄ This option instructs ICF to save data in an Ascii file. The file will be comma delimited with quotes used to surround strings. The extension applied to Ascii files is always .ASC. The name of the file depends on other options that are set.  $\Delta$  ÄÄÄÄÄÄÄÄÄÄÄÄÄÄÄÄÄÄÄÄÄÄÄÄÄÄÄÄÄÄÄÄÄÄÄ See Also: ICF /Dbase Option, ICF /Lotus Option, ICF Output File Naming ICF /Ask Option ÄÄÄÄÄÄÄÄÄÄÄÄÄÄÄÄÄÄÄÄÄÄÄÄÄÄÄÄÄÄÄÄÄÄÄ This option instructs ICF to present a data entry screen where physical equipment and user identification data can be entered. This screen is presented immediately prior to performing a configuration collection via the STATUS or AUTO commands. Note: Any data or changes entered WILL NOT be saved unless the /Saveids option is specified. By using the ASK command instead, the same data entry screen is presented but a STATUS command is not performed. In this case /Saveids does not have to be specified because all entered information is automatically saved. ÄÄÄÄÄÄÄÄÄÄÄÄÄÄÄÄÄÄÄÄÄÄÄÄÄÄÄÄÄÄÄÄÄÄÄ See Also: ICF Collecting Physical Config Data, ICF /Saveids Option, ICF Ask Command. ICF /Attrs Option ÄÄÄÄÄÄÄÄÄÄÄÄÄÄÄÄÄÄÄÄÄÄÄÄÄÄÄÄÄÄÄÄÄÄÄ The syntax of this option is 6 /Attrs=<file attribute codes> This option specifies the file attributes files must have in order to be included in file scan operations. The codes are as follows: 6 R Readonly

6 S System 6 H Hidden 6 N Normal 6 A Archive Examples 6 ICF FILES /ASCII /ATTRS=RS ÄÄÄÄÄÄÄÄÄÄÄÄÄÄÄÄÄÄÄÄÄÄÄÄÄÄÄÄÄÄÄÄÄÄÄ See Also: ICF /Protected Option, ICF File Scan Operations, ICF /Normal Option ICF /Autodays Option ÄÄÄÄÄÄÄÄÄÄÄÄÄÄÄÄÄÄÄÄÄÄÄÄÄÄÄÄÄÄÄÄÄÄÄ The syntax for this option is: 7 / Autodays=<number of days> This option specifies how many days can elapse before the STATUS command is run to perform configuration data collection on the PC. It is only valid when the AUTO command is used with ICF. Even if no other changes are detected on a given PC, once this many days elapse since the last time config data was collected a new run is performed. For example, 7 ICF AUTO /AUTODAYS=14 will instruct ICF to perform the STATUS command every 14 days. ÄÄÄÄÄÄÄÄÄÄÄÄÄÄÄÄÄÄÄÄÄÄÄÄÄÄÄÄÄÄÄÄÄÄÄ See Also: ICF Auto Command, ICF /Autorun Option, ICF /Autoid Option, ICF /Autorunfile Option, ICF /Autospace Option, ICF /Force Option ICF /Autorun Option ÄÄÄÄÄÄÄÄÄÄÄÄÄÄÄÄÄÄÄÄÄÄÄÄÄÄÄÄÄÄÄÄÄÄÄ The syntax for this option is: 8 /Autorun=<criteria codes> This option specifies a list of criteria to check when ICF compares a current configuration with a previous one, to determine if it is

 necessary to perform another configuration data collection. It is only valid when the AUTO command is used with ICF. If this option is not specified, then all criteria is checked. The list of criteria codes is formed by stringing together codes from the list below. Either the long code or short code can be used (mixtures are ok) and each must be separated from the next with a comma. 8 Long Short 8 Code Code Description 8 ÄÄÄÄÄÄÄÄÄÄÄÄÄÄÄÄÄÄÄÄÄÄÄÄÄÄÄÄÄÄÄÄÄÄÄ 8 CMOS C Cmos information 8 BIOS B Bios data 8 SPACE S Amount of free disk space on drives 8 MAIN M General information including memory, CPU 8 DIRS D Number of root-level directories 8 DAYS Y Number of days since last run **IDS I** ID information entered manually 8 MCA A Installed microchannel boards The CMOS, BIOS, MAIN, and MCA categories should be self-explantory (we hope!). The SPACE criteria checks if the amount of free disk space has changed since the last configuration. Every local drive is compared with results stored from the previous collection. By default a change of 2 MB of free space indicates that a new configuration should be captured. This can be changed with the /Autospace option. The DIRS criteria checks if the number of directories has changed on each local drive. Only the directories immediately under the root directory are counted. The addition or deletion of directories may mean that a software package was added or deleted. The IDS criteria compares manually-entered ID and physical component information with previously stored data. This information is entered when the /Ask option or Ask command are used. ÄÄÄÄÄÄÄÄÄÄÄÄÄÄÄÄÄÄÄÄÄÄÄÄÄÄÄÄÄÄÄÄÄÄÄ See Also: ICF Auto Command, ICF /Autodays Option, ICF /Autoid Option, ICF /Autorunfile Option, ICF /Autospace Option, ICF /Force Option, ICF /Ask Option, ICF Ask Command ICF /Autorunfile Option ÄÄÄÄÄÄÄÄÄÄÄÄÄÄÄÄÄÄÄÄÄÄÄÄÄÄÄÄÄÄÄÄÄÄÄ 

 9 / Autorunfile=<file specification including path> The AUTO command checks to see if any changes were made to the PC and, if so, a STATUS command is automatically performed. In order to compare the current configuration with a historical one, ICF saves configuration information in a file on the local PC. While ICF can check shared databases for configuration information, local files are used because: 9 - it does not rely on a shared database being available during 9 certain periods of time. 9 - accessing a local file is faster, considering that network 9 traffic is avoided as well as time looking up data in an 9 indexed database. 9 - this method works on standalone PC's as well as networked 9 PC's. By default, ICF stores the configuration information in a file called C:\AUTORUN.DAT. This option changes the name and path to whatever is specified. If the workstation is a disk workstation, or it is not desired to place this file on a local drive, then this option can be used to redirect the file to another drive/directory (i.e. a user's private directory on a network). ÄÄÄÄÄÄÄÄÄÄÄÄÄÄÄÄÄÄÄÄÄÄÄÄÄÄÄÄÄÄÄÄÄÄÄ See Also: ICF Auto Command, ICF /Autodays Option, ICF /Autorun Option, ICF /Autoid Option, ICF /Autospace Option, ICF /Force Option ICF /Autospace Option ÄÄÄÄÄÄÄÄÄÄÄÄÄÄÄÄÄÄÄÄÄÄÄÄÄÄÄÄÄÄÄÄÄÄÄ The syntax for this option is: 10 / Autospace=<br/>bytes in K units> This option specifies how much the amount of free disk space should change before ICF performs a STATUS command to collect configuration information on the PC. It is only valid when the AUTO command is used with ICF. If this option is not specified then the default of 2 MB is used. By

The syntax for this option is:

 experimenting with this value you can guess when software programs may have been added or deleted to the PC based on the assumption that the amount of free diskspace would change considerably. This is of course an assumption only, as in some cases the change could be the result of data added or deleted, hard disk maintenance being performed, etc. Every local drive is checked for free space and compared with results from a previous run. Obviously if drives are changed, added or removed then a change will likely occur. Note that the number specified is in K units. In the following example: 10 ICF AUTO /AUTOSPACE=4000 ICF will perform the STATUS command if the amount of free disk space increased or decreased by 4,000,000 bytes since the last time it was run. ÄÄÄÄÄÄÄÄÄÄÄÄÄÄÄÄÄÄÄÄÄÄÄÄÄÄÄÄÄÄÄÄÄÄÄ See Also: ICF Auto Command, ICF /Autodays Option, ICF /Autorun Option, ICF /Autoid Option, ICF /Autorunfile Option, ICF /Force Option ICF /Banner Option ÄÄÄÄÄÄÄÄÄÄÄÄÄÄÄÄÄÄÄÄÄÄÄÄÄÄÄÄÄÄÄÄÄÄÄ This option specifies an optional "banner line" to be displayed after the ICF program identification line when ICF is run. It can be used to display your company name or other pertinent information. In order to make it easy to specify values with embedded spaces, the 11' ' (underscore) character is considered a substitute for spaces. ICF will automatically filter these out and replace them with spaces. Example 11 ICF /BANNER=THE\_INVENTORY\_COMPANY would produce the banner line to be displayed as... 11 "THE INVENTORY COMPANY" The default space character of '\_' can be changed by using the SPACECHAR option. ÄÄÄÄÄÄÄÄÄÄÄÄÄÄÄÄÄÄÄÄÄÄÄÄÄÄÄÄÄÄÄÄÄÄÄ

 See Also: ICF /Spacechar Option ICF /Batch Option ÄÄÄÄÄÄÄÄÄÄÄÄÄÄÄÄÄÄÄÄÄÄÄÄÄÄÄÄÄÄÄÄÄÄÄ This option is a Shortcut Option. It automatically specifies the following options: 12 /Quiet 12 /Noreadmsg 12 /Overwrite 12 /Hide 12 /Filetype=Dbase In other words, by including the /Batch option ICF will assume all the above options. ÄÄÄÄÄÄÄÄÄÄÄÄÄÄÄÄÄÄÄÄÄÄÄÄÄÄÄÄÄÄÄÄÄÄÄ See Also: ICF /Quiet Option, ICF /Noreadmsg Option, ICF /Overwrite Option, ICF /Hide Option, ICF /Filetype Option, ICF Shortcut Options ICF /Bigfiles Option ÄÄÄÄÄÄÄÄÄÄÄÄÄÄÄÄÄÄÄÄÄÄÄÄÄÄÄÄÄÄÄÄÄÄÄ This option specifies that only "big files" are processed in a file scan operation. A big file is defined as a file whose size is greater than that specified by the BIGFILESIZE option. If the BIGFILESIZE option isn't included, the default size of 500,000 bytes is used. ÄÄÄÄÄÄÄÄÄÄÄÄÄÄÄÄÄÄÄÄÄÄÄÄÄÄÄÄÄÄÄÄÄÄÄ See Also: ICF File Scan Operations, ICF Smallfilesize Option, ICF Bigfilesize Option, ICF Smallfiles Option, ICF Size Option ICF /Bigfilesize Option ÄÄÄÄÄÄÄÄÄÄÄÄÄÄÄÄÄÄÄÄÄÄÄÄÄÄÄÄÄÄÄÄÄÄÄ This option specifies the file size, in bytes, used for comparison when the BIGFILES option is included. Unless this option is used, ICF uses a default size of 500,000 bytes. ÄÄÄÄÄÄÄÄÄÄÄÄÄÄÄÄÄÄÄÄÄÄÄÄÄÄÄÄÄÄÄÄÄÄÄ See Also: ICF File Scan Operations, ICF Smallfilesize Option, ICF Bigfiles Option, ICF Smallfiles Option, ICF Size Option

```
Sheet1
```
 ICF /Break Option ÄÄÄÄÄÄÄÄÄÄÄÄÄÄÄÄÄÄÄÄÄÄÄÄÄÄÄÄÄÄÄÄÄÄÄ The syntax of this option is 15 /Break=N | Q This option controls the processing of any Ctrl-Break keypresses during ICF operation. If Ctrl-Break is hit during an ICF run, the following processing occurs depending on the use of the BREAK option: If /Break=N 15 It is ignored and processing continues. If /Break=Q 15 Processing is immediately aborted. If /Break is not given as an option 15 ICF asks if processing should be aborted. Hit N or Y to answer. Examples 15 ICF /BREAK=N 15 ICF /BREAK=Q ÄÄÄÄÄÄÄÄÄÄÄÄÄÄÄÄÄÄÄÄÄÄÄÄÄÄÄÄÄÄÄÄÄÄÄ See Also: ICF /Escape Option ICF /Cls Option ÄÄÄÄÄÄÄÄÄÄÄÄÄÄÄÄÄÄÄÄÄÄÄÄÄÄÄÄÄÄÄÄÄÄÄ This option instructs ICF to clear the screen before starting any other operation. ÄÄÄÄÄÄÄÄÄÄÄÄÄÄÄÄÄÄÄÄÄÄÄÄÄÄÄÄÄÄÄÄÄÄÄ ICF /Companyname Option ÄÄÄÄÄÄÄÄÄÄÄÄÄÄÄÄÄÄÄÄÄÄÄÄÄÄÄÄÄÄÄÄÄÄÄ The syntax of this option is 17 /Companyname=<string>

 This option specifies a user-defined name to represent the company. It is valid only for the Status command. The value entered for this option will be saved in a special "ID" field just like any other item of information captured from the computer ICF is running on. See the "ICF ID Fields" Help Topic for more information. ÄÄÄÄÄÄÄÄÄÄÄÄÄÄÄÄÄÄÄÄÄÄÄÄÄÄÄÄÄÄÄÄÄÄÄ See Also: ICF ID Fields, ICF /Computerid Option, ICF /Miscid1 Option, ICF /Miscid2 Option, ICF /Modemid Option, ICF /Monitorid Option, ICF /Printerid Option, ICF /Userid Option, ICF /Username Option, ICF /Computername Option ICF /Computerid Option ÄÄÄÄÄÄÄÄÄÄÄÄÄÄÄÄÄÄÄÄÄÄÄÄÄÄÄÄÄÄÄÄÄÄÄ The syntax of this option is 18 /Computerid=<string> This option specifies a user-defined "tag" or ID to represent the computer that ICF is running on. The value entered for this option will be saved in a special "ID" field just like any other item of information captured from the computer ICF is running on. See the "ICF ID Fields" Help Topic for more information. ÄÄÄÄÄÄÄÄÄÄÄÄÄÄÄÄÄÄÄÄÄÄÄÄÄÄÄÄÄÄÄÄÄÄÄ See Also: ICF ID Fields, ICF /Miscid1 Option, ICF /Miscid2 Option, ICF /Modemid Option, ICF /Monitorid Option, ICF /Printerid Option, ICF /Userid Option, ICF /Username Option, ICF /Computername Option, ICF /Companyname Option ICF /Dbase Option ÄÄÄÄÄÄÄÄÄÄÄÄÄÄÄÄÄÄÄÄÄÄÄÄÄÄÄÄÄÄÄÄÄÄÄ This option instructs ICF to save data in a Dbase III file. The file will be able to be read by any software program that understands .DBF type files. The extension applied to Ascii files is always .DBF. The name of the file depends on other options that are set. Hint: While some packages may not directly support Dbase files, they may have inport conversion commands or utilities to convert such files

into their native format (i.e. Paradox).

 ÄÄÄÄÄÄÄÄÄÄÄÄÄÄÄÄÄÄÄÄÄÄÄÄÄÄÄÄÄÄÄÄÄÄÄ See Also: ICF /Ascii Option, ICF /Lotus Option, ICF Output File Naming ICF /Desc Option ÄÄÄÄÄÄÄÄÄÄÄÄÄÄÄÄÄÄÄÄÄÄÄÄÄÄÄÄÄÄÄÄÄÄÄ This option specifies that additional "description" fields are to be added to each record in the output file. It has a unique use for each of the several ICF commands affected by this option. The /Desc option is ignored for commands that do not have "description" fields. The following commands are supported by this option: STATUS LANACCESS LANSERVERS LANRESOURCE LANERRORS ÄÄÄÄÄÄÄÄÄÄÄÄÄÄÄÄÄÄÄÄÄÄÄÄÄÄÄÄÄÄÄÄÄÄÄ See Also: ICF Status Command ICF /Descend Option ÄÄÄÄÄÄÄÄÄÄÄÄÄÄÄÄÄÄÄÄÄÄÄÄÄÄÄÄÄÄÄÄÄÄÄ ICF will descend a directory tree and process all nested subdirectories starting with the first one specified if this option is used. Since this is the default behaviour, /Descend is used only to override a previously issued /Nodescend option. ÄÄÄÄÄÄÄÄÄÄÄÄÄÄÄÄÄÄÄÄÄÄÄÄÄÄÄÄÄÄÄÄÄÄÄ See Also: ICF /Nodescend Option ICF /Domains Option ÄÄÄÄÄÄÄÄÄÄÄÄÄÄÄÄÄÄÄÄÄÄÄÄÄÄÄÄÄÄÄÄÄÄÄ This option is reserved for LAN vendor-specific versions of ICF. 

```
Sheet1
```
 ÄÄÄÄÄÄÄÄÄÄÄÄÄÄÄÄÄÄÄÄÄÄÄÄÄÄÄÄÄÄÄÄÄÄÄ See Also: ICF Options Summary ICF /Drives Option ÄÄÄÄÄÄÄÄÄÄÄÄÄÄÄÄÄÄÄÄÄÄÄÄÄÄÄÄÄÄÄÄÄÄÄ This option may conflict with related options. The precedence order for ICF options that control what drives are included in a file scan operation are covered in the "ICF Drive Options Summary" topic. ÄÄÄÄÄÄÄÄÄÄÄÄÄÄÄÄÄÄÄÄÄÄÄÄÄÄÄÄÄÄÄÄÄÄÄ See Also: ICF Drive Options Summary, ICF File Scan Operations, ICF /Skipdrives Option, ICF /Landrives Option, ICF /Landriveso Option, ICF /Alldisks Option ICF /Entiredisk Option ÄÄÄÄÄÄÄÄÄÄÄÄÄÄÄÄÄÄÄÄÄÄÄÄÄÄÄÄÄÄÄÄÄÄÄ There are many options that set "filters" to be used when performing a file scan command. The result of these filters is that only files that meet the specified criteria are included in the output. Files can be selected based on file size, file date, file attributes, and names. This option instructs ICF to override all these options, in effect skipping any filter conditions previously defined. All files will be included in a file scan operation. ÄÄÄÄÄÄÄÄÄÄÄÄÄÄÄÄÄÄÄÄÄÄÄÄÄÄÄÄÄÄÄÄÄÄÄ See Also: ICF /Bigfiles Option, ICF /Smallfiles Option ICF /Escape Option ÄÄÄÄÄÄÄÄÄÄÄÄÄÄÄÄÄÄÄÄÄÄÄÄÄÄÄÄÄÄÄÄÄÄÄ This option instructs ICF to abort processing if the ESC (escape) key is hit. If it is not specified then hitting ESC key has no effect. It may be useful to include /Escape to permit users to abort processing in case more important (in the eyes of the user) work needs to be done. ÄÄÄÄÄÄÄÄÄÄÄÄÄÄÄÄÄÄÄÄÄÄÄÄÄÄÄÄÄÄÄÄÄÄÄ See Also: ICF /Break Option 

 ICF /Filename Option ÄÄÄÄÄÄÄÄÄÄÄÄÄÄÄÄÄÄÄÄÄÄÄÄÄÄÄÄÄÄÄÄÄÄÄ The syntax for this option is: 26 /Filename=<filespec> or 26 \$TEMP or 26 \$COMPID or 26 \$USERID or 26 \$USERNAME This option specifies the name of the output file created when one of the output file options is used: /Dbase, /Ascii, and /Lotus. Normally ICF assigns a default name to an output file, which depends on the command ICF is performing. Refer to "ICF Output File Naming" for complete information. If the /Filename option is used, a different file name is assigned depending on the parameter used: <filespec> 26 Specifies a file name, which may include a drive/path 26 specification. Note that the location of the output file is also 26 affected by the /Outdir option. \$TEMP 26 The file name is assigned a unique number padded with zeroes. ICF 26 makes sure the name assigned does not conflict with existing file 26 names in the same output directory. The first file name would be 26 ICF00001.DBF, the second ICF00002.DBF, and so on. \$COMPID 26 The file name is assigned the first eight characters from the 26 value specified on the /Computerid option. \$USERID 26 The file name is assigned the first eight characters from the 26 value specified on the /Userid option. \$USERNAME 26 The file name is assigned the first eight characters from the 26 value specified on the /Username option. Note: If the \$COMPID, \$USERID, or \$USERNAME options are used, and the corresponding option used to retrieve the name is not specified, an error will result. 

```
Sheet1
```
 ÄÄÄÄÄÄÄÄÄÄÄÄÄÄÄÄÄÄÄÄÄÄÄÄÄÄÄÄÄÄÄÄÄÄÄ See Also: ICF /Dbase Option, ICF /Ascii Option, ICF /Lotus Option, ICF Output File Naming, ICF /Outdir Option, ICF /Computerid Option, ICF /Userid Option, ICF /Username Option ICF /Findexts Option ÄÄÄÄÄÄÄÄÄÄÄÄÄÄÄÄÄÄÄÄÄÄÄÄÄÄÄÄÄÄÄÄÄÄÄ ÄÄÄÄÄÄÄÄÄÄÄÄÄÄÄÄÄÄÄÄÄÄÄÄÄÄÄÄÄÄÄÄÄÄÄ See Also: ICF /Findextsval Option ÄÄÄÄÄÄÄÄÄÄÄÄÄÄÄÄÄÄÄÄÄÄÄÄÄÄÄÄÄÄÄÄÄÄÄ ÄÄÄÄÄÄÄÄÄÄÄÄÄÄÄÄÄÄÄÄÄÄÄÄÄÄÄÄÄÄÄÄÄÄÄ See Also: ICF /Floppy Option ÄÄÄÄÄÄÄÄÄÄÄÄÄÄÄÄÄÄÄÄÄÄÄÄÄÄÄÄÄÄÄÄÄÄÄ This option is a Shortcut Option - it automatically specifes the following options: 29 /Outdir=A:\ 29 /Needspace=50 29 /Filename=Temp In other words, specifying just the /Floppy option instructs ICF to send the output file to the A:\ drive and directory, use a file name of "temp", and make sure at least 50,000 free bytes exist on the disk before starting. ÄÄÄÄÄÄÄÄÄÄÄÄÄÄÄÄÄÄÄÄÄÄÄÄÄÄÄÄÄÄÄÄÄÄÄ See Also: ICF /Needspace Option, ICF /Outdir Option, ICF /Filename Option, ICF Shortcut Options ICF /Force Option

```
Sheet1
```
 ÄÄÄÄÄÄÄÄÄÄÄÄÄÄÄÄÄÄÄÄÄÄÄÄÄÄÄÄÄÄÄÄÄÄÄ This option forces a configuration data collection to be performed when the AUTO command is used. It instructs ICF to ignore the normal criteria used to check if any changes were made to the configuration. ÄÄÄÄÄÄÄÄÄÄÄÄÄÄÄÄÄÄÄÄÄÄÄÄÄÄÄÄÄÄÄÄÄÄÄ See Also: ICF Auto Command, ICF /Autorun Option, ICF /Autoid Option, ICF /Autorunfile Option, ICF /Autospace Option, ICF /Force Option, ICF /Autodays Option ICF /Forceglobal Option ÄÄÄÄÄÄÄÄÄÄÄÄÄÄÄÄÄÄÄÄÄÄÄÄÄÄÄÄÄÄÄÄÄÄÄ This option is a Shortcut Option. It automatically specifies the following options: 31 /Entiredisk 31 /Alldisks The effect is to search all files on all disks during a file scan operation. ÄÄÄÄÄÄÄÄÄÄÄÄÄÄÄÄÄÄÄÄÄÄÄÄÄÄÄÄÄÄÄÄÄÄÄ See Also: ICF Shortcut Options, ICF /Entiredisk Option, ICF /Alldisks Option ICF /Hide Option ÄÄÄÄÄÄÄÄÄÄÄÄÄÄÄÄÄÄÄÄÄÄÄÄÄÄÄÄÄÄÄÄÄÄÄ This option instructs ICF to "hide", or protect certain files that ICF uses. When the AUTO command is used, this option will cause ICF to set the Hidden, System, and Read-only attributes for the AUTORUN.DAT file (note that the /Autorunfile option can change this file name). Use of this option helps secure critical files from users. ICF will always be able to read the file, but under normal circumstances it will not be deleted, or even viewed in directory listings. ÄÄÄÄÄÄÄÄÄÄÄÄÄÄÄÄÄÄÄÄÄÄÄÄÄÄÄÄÄÄÄÄÄÄÄ See Also: ICF /Autorunfile Option, ICF Auto Command ICF /Id Option

```
Sheet1
```
 ÄÄÄÄÄÄÄÄÄÄÄÄÄÄÄÄÄÄÄÄÄÄÄÄÄÄÄÄÄÄÄÄÄÄÄ This option specifies that output files should have additional fields added to each record to assist in identifying which configuration the record belongs to. The fields added are: 33 Field Type Length 33 ============================ 33 Username C 25 33 Miscid C 25 33 Compid C 25 The values for these fields are automatically filled in from the /Username, /Miscid, and /Computerid options (shown in order corresponding to the field order above). ÄÄÄÄÄÄÄÄÄÄÄÄÄÄÄÄÄÄÄÄÄÄÄÄÄÄÄÄÄÄÄÄÄÄÄ See Also: ICF Output File Structures, ICF /Timestamp Option, ICF /Miscid Option, ICF /Compid Option, ICF /Username Option ICF /Indir Option ÄÄÄÄÄÄÄÄÄÄÄÄÄÄÄÄÄÄÄÄÄÄÄÄÄÄÄÄÄÄÄÄÄÄÄ This option specifies the input directory used for reading data files during the inventory collection process. These files include directories holding software and hardware recognition data. By default ICF looks in the default directory for these files. If you want to place them on a special directory then this option is needed so ICF can find them. Hint: It may be prudent to place these files on a file server drive in a network environment. ÄÄÄÄÄÄÄÄÄÄÄÄÄÄÄÄÄÄÄÄÄÄÄÄÄÄÄÄÄÄÄÄÄÄÄ See Also: ICF /Outdir Option ICF /Ismca Option ÄÄÄÄÄÄÄÄÄÄÄÄÄÄÄÄÄÄÄÄÄÄÄÄÄÄÄÄÄÄÄÄÄÄÄ This option forces ICF to perform Microchannel inventory collection on machines that are not recognized as MCA (Micro Channel Architecture) computers.

```
Sheet1
```
 It is currently required on computers running any version of OS/2. ÄÄÄÄÄÄÄÄÄÄÄÄÄÄÄÄÄÄÄÄÄÄÄÄÄÄÄÄÄÄÄÄÄÄÄ See Also: ICF OS/2 Version ICF /Landrives Option ÄÄÄÄÄÄÄÄÄÄÄÄÄÄÄÄÄÄÄÄÄÄÄÄÄÄÄÄÄÄÄÄÄÄÄ This option specifies that LAN (network) drives should be included in any file scan operation. By default ICF ignores LAN drives. This option may conflict with related options. The precedence order for ICF options that control what drives are included in a file scan operation are covered in the "ICF Drive Options Summary" topic. ÄÄÄÄÄÄÄÄÄÄÄÄÄÄÄÄÄÄÄÄÄÄÄÄÄÄÄÄÄÄÄÄÄÄÄ See Also: ICF Drive Options Summary, ICF File Scan Operations, ICF /Drives Option, ICF /Skipdrives Option, ICF /Landriveso Option, ICF /Alldisks Option ICF /Landriveso Option ÄÄÄÄÄÄÄÄÄÄÄÄÄÄÄÄÄÄÄÄÄÄÄÄÄÄÄÄÄÄÄÄÄÄÄ This option specifies that ICF search only LAN (network) drives during any file scan operation. Local drives are ignored. This option may conflict with related options. The precedence order for ICF options that control what drives are included in a file scan operation are covered in the "ICF Drive Options Summary" topic. ÄÄÄÄÄÄÄÄÄÄÄÄÄÄÄÄÄÄÄÄÄÄÄÄÄÄÄÄÄÄÄÄÄÄÄ See Also: ICF Drive Options Summary, ICF File Scan Operations, ICF /Drives Option, ICF /Skipdrives Option, ICF /Landrives Option, ICF /Alldisks Option ICF /Lotus Option ÄÄÄÄÄÄÄÄÄÄÄÄÄÄÄÄÄÄÄÄÄÄÄÄÄÄÄÄÄÄÄÄÄÄÄ This option instructs ICF to save data in an Lotus 1-2-3 file. The

file will be able to be read in by any software package that reads

 .WK1 spreadsheet files. Most spreadsheet and database programs are capable of reading (or at least translating) these files. The extension applied to files created with this option is always .WK1. The name of the file depends on other options that are set. NOTE: The APPEND option is ignored if the LOTUS option is specified. ÄÄÄÄÄÄÄÄÄÄÄÄÄÄÄÄÄÄÄÄÄÄÄÄÄÄÄÄÄÄÄÄÄÄÄ See Also: ICF /Ascii Option, ICF /Dbase Option, ICF /Append Option ICF /Miscid1 Option ÄÄÄÄÄÄÄÄÄÄÄÄÄÄÄÄÄÄÄÄÄÄÄÄÄÄÄÄÄÄÄÄÄÄÄ The syntax of this option is 39 /Miscid1=<string> This option specifies a user-defined "tag" or ID to represent any component of the computer. It is one of 2 "miscid" fields (the other being /Miscid2). The value entered for this option will be saved in a special "ID" field just like any other item of information captured from the computer ICF is running on. See the "ICF ID Fields" Help Topic for more information. ÄÄÄÄÄÄÄÄÄÄÄÄÄÄÄÄÄÄÄÄÄÄÄÄÄÄÄÄÄÄÄÄÄÄÄ See Also: ICF ID Fields, ICF /Computerid Option, ICF /Miscid2 Option, ICF /Modemid Option, ICF /Monitorid Option, ICF /Printerid Option, ICF /Userid Option, ICF /Username Option, ICF /Computername Option, ICF /Companyname Option ICF /Miscid2 Option ÄÄÄÄÄÄÄÄÄÄÄÄÄÄÄÄÄÄÄÄÄÄÄÄÄÄÄÄÄÄÄÄÄÄÄ The syntax of this option is 40 /Miscid2=<string> This option specifies a user-defined "tag" or ID to represent any component of the computer. It is one of 2 "miscid" fields (the other being /Miscid1). The value entered for this option will be saved in a special "ID" field just like any other item of information captured from the computer ICF is running on. See the "ICF ID Fields" Help Topic for more information. 

 ÄÄÄÄÄÄÄÄÄÄÄÄÄÄÄÄÄÄÄÄÄÄÄÄÄÄÄÄÄÄÄÄÄÄÄ See Also: ICF ID Fields, ICF /Computerid Option, ICF /Miscid1 Option, ICF /Modemid Option, ICF /Monitorid Option, ICF /Printerid Option, ICF /Userid Option, ICF /Username Option, ICF /Computername Option, ICF /Companyname Option ICF /Modemid Option ÄÄÄÄÄÄÄÄÄÄÄÄÄÄÄÄÄÄÄÄÄÄÄÄÄÄÄÄÄÄÄÄÄÄÄ The syntax of this option is 41 /Modemid=<string> This option specifies a "tag" or ID to help identify a modem attached to the computer. The value entered for this option will be saved in a special "ID" field just like any other item of information captured from the computer ICF is running on. See the "ICF ID Fields" Help Topic for more information. ÄÄÄÄÄÄÄÄÄÄÄÄÄÄÄÄÄÄÄÄÄÄÄÄÄÄÄÄÄÄÄÄÄÄÄ See Also: ICF ID Fields, ICF /Computerid Option, ICF /Miscid1 Option, ICF /Miscid2 Option, ICF /Monitorid Option, ICF /Printerid Option, ICF /Userid Option, ICF /Username Option, ICF /Computername Option, ICF /Companyname Option ICF /Monitorid Option ÄÄÄÄÄÄÄÄÄÄÄÄÄÄÄÄÄÄÄÄÄÄÄÄÄÄÄÄÄÄÄÄÄÄÄ The syntax of this option is 42 /Monitorid=<string> This option is used to specify a "tag" or ID used to identify a monitor attached to the computer. The value entered for this option will be saved in a special "ID" field just like any other item of information captured from the computer ICF is running on. See the "ICF ID Fields" Help Topic for more information. ÄÄÄÄÄÄÄÄÄÄÄÄÄÄÄÄÄÄÄÄÄÄÄÄÄÄÄÄÄÄÄÄÄÄÄ See Also: ICF ID Fields, ICF /Computerid Option, ICF /Miscid1 Option, ICF /Miscid2 Option, ICF /Modemid Option, ICF /Printerid Option, ICF /Userid Option, ICF /Username Option, ICF /Computername Option, ICF /Companyname Option

```
Sheet1
```
 ICF /Needdir Option ÄÄÄÄÄÄÄÄÄÄÄÄÄÄÄÄÄÄÄÄÄÄÄÄÄÄÄÄÄÄÄÄÄÄÄ The syntax of this option is 43 /Needdir=<directory name> This option instructs ICF to verify that the specified directory exists before starting any processing. If the directory does not exist, processing is aborted. ÄÄÄÄÄÄÄÄÄÄÄÄÄÄÄÄÄÄÄÄÄÄÄÄÄÄÄÄÄÄÄÄÄÄÄ See Also: ICF /Needfile Option, ICF /Needspace Option, ICF /Needdir Option ICF /Needfile Option ÄÄÄÄÄÄÄÄÄÄÄÄÄÄÄÄÄÄÄÄÄÄÄÄÄÄÄÄÄÄÄÄÄÄÄ The syntax of this option is 44 /Needfile=<file name>  $\Delta\Delta$  This option instructs ICF to verify that the specified file exists before starting any processing. If the file does not exist, processing is aborted. ÄÄÄÄÄÄÄÄÄÄÄÄÄÄÄÄÄÄÄÄÄÄÄÄÄÄÄÄÄÄÄÄÄÄÄ See Also: ICF /Needspace Option, ICF /Needdir Option ICF /Needspace Option ÄÄÄÄÄÄÄÄÄÄÄÄÄÄÄÄÄÄÄÄÄÄÄÄÄÄÄÄÄÄÄÄÄÄÄ The syntax of this option is 45 /Needspace=<free space in K units> This option instructs ICF to verify that at least the specified number of bytes (in K units) of free disk space exist on a disk. If the amount of space specified is less than that specified, processing is aborted. The disk that space is checked on depends on whether or not the /Outdir option is specified. If /Outdir is used and a drive letter is included on the Outdir path, that is the disk that is checked. Otherwise ICF checks the default disk. 

```
Sheet1
```
 Hint: This option is especially valuable when saving data to a floppy disk. ÄÄÄÄÄÄÄÄÄÄÄÄÄÄÄÄÄÄÄÄÄÄÄÄÄÄÄÄÄÄÄÄÄÄÄ See Also: ICF /Needfile Option, ICF /Needdir Option, ICF /Outdir Option, ICF /Floppy Option ICF /Noalignext Option ÄÄÄÄÄÄÄÄÄÄÄÄÄÄÄÄÄÄÄÄÄÄÄÄÄÄÄÄÄÄÄÄÄÄÄ This option specifies that extensions should not be aligned when displayed on the screen. It is only valid for the FILES command and when output is not directed to a file. For example, without the /Noalignext option the following display is produced from the command (parts of the output have been omitted for readability): 46 ICF FILES D:\LLPRO 46 ==================================== 46 LE EXE 34795 10-11-91 04:00 A 46 LE HLP 45547 10-09-91 04:00 A 46 LLPRO EXE 220810 10-11-91 04:00 A 46 LLPRO ICO 1526 10-11-91 04:00 A 46 README TXT 30760 10-11-91 04:00 A 46 ==================================== and when the option is used: 46 ICF FILES D:\LLPRO /NOALIGNEXT 46 ==================================== 46 LE.EXE 34795 10-11-91 04:00 A 46 LE.HLP 45547 10-09-91 04:00 A 46 LLPRO.EXE 220810 10-11-91 04:00 A 46 LLPRO.ICO 1526 10-11-91 04:00 A 46 README.TXT 30760 10-11-91 04:00 A 46 ==================================== ÄÄÄÄÄÄÄÄÄÄÄÄÄÄÄÄÄÄÄÄÄÄÄÄÄÄÄÄÄÄÄÄÄÄÄ See Also: ICF Files Command ICF /Nodescend Option ÄÄÄÄÄÄÄÄÄÄÄÄÄÄÄÄÄÄÄÄÄÄÄÄÄÄÄÄÄÄÄÄÄÄÄ

 This option instructs ICF not to descend a directory tree during any file scan operation. By default ICF processes all nested subdirectories starting with the first one specified. ÄÄÄÄÄÄÄÄÄÄÄÄÄÄÄÄÄÄÄÄÄÄÄÄÄÄÄÄÄÄÄÄÄÄÄ See Also: ICF /Descend Option, ICF File Scan Operations ICF /Nofilesdefault Option ÄÄÄÄÄÄÄÄÄÄÄÄÄÄÄÄÄÄÄÄÄÄÄÄÄÄÄÄÄÄÄÄÄÄÄ This option specifies that any file scan operation should require a file specification to be given in the command line. Normally when a command is given, such as 48 ICF FILES it is assumed that all files on all drives should be scanned. If you want to disable this behaviour and force the identificationof files then use this option. ÄÄÄÄÄÄÄÄÄÄÄÄÄÄÄÄÄÄÄÄÄÄÄÄÄÄÄÄÄÄÄÄÄÄÄ See Also: ICF File Scan Operations ICF /Nomsg Option ÄÄÄÄÄÄÄÄÄÄÄÄÄÄÄÄÄÄÄÄÄÄÄÄÄÄÄÄÄÄÄÄÄÄÄ The syntax of this option is 49 /Nomsg=<list of codes> This option suppresses various messages from being displayed by ICF while processing. It can be used to present a "cleaner" or more turnkey display for users. The codes can be a combination of the following: 49 R Suppress messages displayed when an input file is read. 49 F Suppress messages displayed when an output file is opened or 49 closed. 49 E Suppress the "End of program run" message. 

```
Sheet1
```
 Examples ÄÄÄÄÄÄÄÄÄÄÄÄÄÄÄÄÄÄÄÄÄÄÄÄÄÄÄÄÄÄÄÄÄÄÄ 49 ICF STATUS /DBASE /NOMSG=FE 49 Suppress open/close and "End of program run" messages. 49 ICF FILES /NOMSG=R 49 Suppress "read input file" messages. ÄÄÄÄÄÄÄÄÄÄÄÄÄÄÄÄÄÄÄÄÄÄÄÄÄÄÄÄÄÄÄÄÄÄÄ See Also: ICF /Noreadmsg Option ICF /Nonumber Option ÄÄÄÄÄÄÄÄÄÄÄÄÄÄÄÄÄÄÄÄÄÄÄÄÄÄÄÄÄÄÄÄÄÄÄ If text files are output to the screen or printer (as a result of using the STATUS command with appropriate options to capture files such as Config.Sys and Autoexec.Bat), these files are normally displayed with line numbers. If this option is specified the line numbers are suppressed. It has no effect if output is directed to a file with the ASCII, DBASE, LOTUS, or FILETYPE options. ÄÄÄÄÄÄÄÄÄÄÄÄÄÄÄÄÄÄÄÄÄÄÄÄÄÄÄÄÄÄÄÄÄÄÄ See Also: ICF /Ascii Option, ICF /Dbase Option, ICF /Append Option, ICF /Lotus Option, ICF Status Command ICF /Noreadmsg Option ÄÄÄÄÄÄÄÄÄÄÄÄÄÄÄÄÄÄÄÄÄÄÄÄÄÄÄÄÄÄÄÄÄÄÄ This option supresses ICF from displaying a status message when it reads an input file. Normally ICF will display a message similar to 51 Loading data. Please wait... when it reads an input file (an input file is any file that provides ICF with data, such as the programs file or microchannel boards file). If this option is used the message is not displayed. The same effect is produced by using the NOMSG option with R. Examples 

```
Sheet1
```
51 ICF STATUS /NOREADMSG 51 ICF STATUS /NOMSG=R (the above options produce the same result) ÄÄÄÄÄÄÄÄÄÄÄÄÄÄÄÄÄÄÄÄÄÄÄÄÄÄÄÄÄÄÄÄÄÄÄ See Also: ICF /Nomsg Option, ICF /Batch Option ICF /Normal Option ÄÄÄÄÄÄÄÄÄÄÄÄÄÄÄÄÄÄÄÄÄÄÄÄÄÄÄÄÄÄÄÄÄÄÄ This option specifies that only "normal" files are included in file scan operations. A "normal" file is completely unprotected - it does not have the System, Hidden, or Readonly attributes set. ÄÄÄÄÄÄÄÄÄÄÄÄÄÄÄÄÄÄÄÄÄÄÄÄÄÄÄÄÄÄÄÄÄÄÄ See Also: ICF /Protected Option, ICF /Attrs Option, ICF File Scan Operations ICF /Noshowdir Option ÄÄÄÄÄÄÄÄÄÄÄÄÄÄÄÄÄÄÄÄÄÄÄÄÄÄÄÄÄÄÄÄÄÄÄ This option specifies that directory entries should not be included while processing the ICF Files Command. Normally directory entries are displayed with their name followed by the <DIR> indicator. This option inhibits this display. Note: This option does not prevent subdirectories from being processed. See the /Descend and /Nodescend options for related information. ÄÄÄÄÄÄÄÄÄÄÄÄÄÄÄÄÄÄÄÄÄÄÄÄÄÄÄÄÄÄÄÄÄÄÄ See Also: ICF Files Command, ICF /Showdir Option, ICF /Descend Option, ICF /Nodescend Option ICF /Nostatus Option ÄÄÄÄÄÄÄÄÄÄÄÄÄÄÄÄÄÄÄÄÄÄÄÄÄÄÄÄÄÄÄÄÄÄÄ ÄÄÄÄÄÄÄÄÄÄÄÄÄÄÄÄÄÄÄÄÄÄÄÄÄÄÄÄÄÄÄÄÄÄÄ

 See Also: ICF /Omitfiles Option ÄÄÄÄÄÄÄÄÄÄÄÄÄÄÄÄÄÄÄÄÄÄÄÄÄÄÄÄÄÄÄÄÄÄÄ ÄÄÄÄÄÄÄÄÄÄÄÄÄÄÄÄÄÄÄÄÄÄÄÄÄÄÄÄÄÄÄÄÄÄÄ See Also: ICF /Outdir Option ÄÄÄÄÄÄÄÄÄÄÄÄÄÄÄÄÄÄÄÄÄÄÄÄÄÄÄÄÄÄÄÄÄÄÄ This option specifies the directory used to store output files from ICF. ICF will normally use the current default directory to place any output files unless one of the following conditions occurs: 56 - The /Outdir option is used 56 - A path specification is included on the /Filename option. ÄÄÄÄÄÄÄÄÄÄÄÄÄÄÄÄÄÄÄÄÄÄÄÄÄÄÄÄÄÄÄÄÄÄÄ See Also: ICF /Indir Option, ICF /Filename Option, ICF Outdirnov Option, ICF /Needspace Option, ICF Output File Naming ICF /Outdirnov Option ÄÄÄÄÄÄÄÄÄÄÄÄÄÄÄÄÄÄÄÄÄÄÄÄÄÄÄÄÄÄÄÄÄÄÄ This option instructs ICF to ignore any path specifications included on the FILENAME option and always use the directory specified on the OUTDIR option when located output files. Normally if both the OUTDIR option is specified, and the FILENAME option is used and includes a path specification, the FILENAME path will override the OUTDIR path. The OUTDIRNOV option changes reverses this behaviour. ÄÄÄÄÄÄÄÄÄÄÄÄÄÄÄÄÄÄÄÄÄÄÄÄÄÄÄÄÄÄÄÄÄÄÄ See Also: ICF /Outdir Option, ICF /Filename Option ICF Overwrite Option

```
Sheet1
```
 ÄÄÄÄÄÄÄÄÄÄÄÄÄÄÄÄÄÄÄÄÄÄÄÄÄÄÄÄÄÄÄÄÄÄÄ This option specifies that if an output file already exists with the same name as the one being created, the old file is overwritten. By default ICF will not overwrite files and will abort if such an attempt is made. ÄÄÄÄÄÄÄÄÄÄÄÄÄÄÄÄÄÄÄÄÄÄÄÄÄÄÄÄÄÄÄÄÄÄÄ See Also: ICF /Append Option, ICF /Batch Option ICF /Pause Option ÄÄÄÄÄÄÄÄÄÄÄÄÄÄÄÄÄÄÄÄÄÄÄÄÄÄÄÄÄÄÄÄÄÄÄ ÄÄÄÄÄÄÄÄÄÄÄÄÄÄÄÄÄÄÄÄÄÄÄÄÄÄÄÄÄÄÄÄÄÄÄ See Also: ICF /Printerid Option ÄÄÄÄÄÄÄÄÄÄÄÄÄÄÄÄÄÄÄÄÄÄÄÄÄÄÄÄÄÄÄÄÄÄÄ The syntax of this option is 60 /Printerid=<string> This option specifies a "tag" or ID to help identify a modem attached to the computer. The value entered for this option will be saved in a special "ID" field just like any other item of information captured from the computer ICF is running on. See the "ICF ID Fields" Help Topic for more information. ÄÄÄÄÄÄÄÄÄÄÄÄÄÄÄÄÄÄÄÄÄÄÄÄÄÄÄÄÄÄÄÄÄÄÄ See Also: ICF ID Fields, ICF /Computerid Option, ICF /Miscid1 Option, ICF /Miscid2 Option, ICF /Modemid Option, ICF /Monitorid Option, ICF /Userid Option, ICF /Username Option, ICF /Computername Option, ICF /Companyname Option ICF /Proginfo Option ÄÄÄÄÄÄÄÄÄÄÄÄÄÄÄÄÄÄÄÄÄÄÄÄÄÄÄÄÄÄÄÄÄÄÄ 

```
Sheet1
```
 ÄÄÄÄÄÄÄÄÄÄÄÄÄÄÄÄÄÄÄÄÄÄÄÄÄÄÄÄÄÄÄÄÄÄÄ See Also: ICF /Progslimit Option ÄÄÄÄÄÄÄÄÄÄÄÄÄÄÄÄÄÄÄÄÄÄÄÄÄÄÄÄÄÄÄÄÄÄÄ ÄÄÄÄÄÄÄÄÄÄÄÄÄÄÄÄÄÄÄÄÄÄÄÄÄÄÄÄÄÄÄÄÄÄÄ See Also: ICF /Protected Option ÄÄÄÄÄÄÄÄÄÄÄÄÄÄÄÄÄÄÄÄÄÄÄÄÄÄÄÄÄÄÄÄÄÄÄ This option specifies that only "protected" files should be included in file scan operations. Protected files must have at least one of the Hidden, System, and Readonly attributes set. ÄÄÄÄÄÄÄÄÄÄÄÄÄÄÄÄÄÄÄÄÄÄÄÄÄÄÄÄÄÄÄÄÄÄÄ See Also: ICF /Attrs Option, ICF File Scan Operations, ICF /Normal Option ICF /Quiet Option ÄÄÄÄÄÄÄÄÄÄÄÄÄÄÄÄÄÄÄÄÄÄÄÄÄÄÄÄÄÄÄÄÄÄÄ This option instructs ICF to suppress the display of all status messages while running. It can be used to remove clutter from the screen as a result of status messages being displayed. ÄÄÄÄÄÄÄÄÄÄÄÄÄÄÄÄÄÄÄÄÄÄÄÄÄÄÄÄÄÄÄÄÄÄÄ See Also: ICF /Noreadmsg Option, ICF /Nomsg Option ICF /Recslimit Option ÄÄÄÄÄÄÄÄÄÄÄÄÄÄÄÄÄÄÄÄÄÄÄÄÄÄÄÄÄÄÄÄÄÄÄ The syntax of this option is 65 /Recslimit=<n> This option instructs ICF to abort processing after <n> records have been processed. It is useful for testing ICF runs. 

```
Sheet1
```
 ÄÄÄÄÄÄÄÄÄÄÄÄÄÄÄÄÄÄÄÄÄÄÄÄÄÄÄÄÄÄÄÄÄÄÄ See Also: ICF /Recsnotify Option ICF /Recsnotify Option ÄÄÄÄÄÄÄÄÄÄÄÄÄÄÄÄÄÄÄÄÄÄÄÄÄÄÄÄÄÄÄÄÄÄÄ The syntax of this option is 66 /Recsnotify=<n> This option instructs ICF to display a progress message after every <n> records processed. It is for testing and convenience so you know work is actually being done (useful for commands or options that may take a long time to perform). ÄÄÄÄÄÄÄÄÄÄÄÄÄÄÄÄÄÄÄÄÄÄÄÄÄÄÄÄÄÄÄÄÄÄÄ See Also: ICF /Recslimit Option ICF /Saveids Option ÄÄÄÄÄÄÄÄÄÄÄÄÄÄÄÄÄÄÄÄÄÄÄÄÄÄÄÄÄÄÄÄÄÄÄ ÄÄÄÄÄÄÄÄÄÄÄÄÄÄÄÄÄÄÄÄÄÄÄÄÄÄÄÄÄÄÄÄÄÄÄ See Also: ICF /Servers Option ÄÄÄÄÄÄÄÄÄÄÄÄÄÄÄÄÄÄÄÄÄÄÄÄÄÄÄÄÄÄÄÄÄÄÄ This option is reserved for LAN specific versions of ICF. ÄÄÄÄÄÄÄÄÄÄÄÄÄÄÄÄÄÄÄÄÄÄÄÄÄÄÄÄÄÄÄÄÄÄÄ See Also: ICF Options Summary ICF /Servertypes Option ÄÄÄÄÄÄÄÄÄÄÄÄÄÄÄÄÄÄÄÄÄÄÄÄÄÄÄÄÄÄÄÄÄÄÄ This option is reserved for LAN specific versions of ICF. ÄÄÄÄÄÄÄÄÄÄÄÄÄÄÄÄÄÄÄÄÄÄÄÄÄÄÄÄÄÄÄÄÄÄÄ

 See Also: ICF Options Summary ICF /Showdir Option ÄÄÄÄÄÄÄÄÄÄÄÄÄÄÄÄÄÄÄÄÄÄÄÄÄÄÄÄÄÄÄÄÄÄÄ This option specifies that directory entries should be listed during processing of the ICF Files command. Normally directory entries are listed by name with the <DIR> indicator next to them. Since this is the default behaviour, /Showdir is only necessary to override a previously issued /Noshowdir option. ÄÄÄÄÄÄÄÄÄÄÄÄÄÄÄÄÄÄÄÄÄÄÄÄÄÄÄÄÄÄÄÄÄÄÄ See Also: ICF Files Command, ICF /Noshowdir Option ICF /Size Option ÄÄÄÄÄÄÄÄÄÄÄÄÄÄÄÄÄÄÄÄÄÄÄÄÄÄÄÄÄÄÄÄÄÄÄ The syntax of this option is: 71 /Size= L<n> | E<n> | G<n> This option specifes what size, in bytes, to use in comparing file sizes during a file scan operation, and what type of comparison is made. Examples: /Size=L1000 71 Include all files whose file size is less (L) than 1,000 bytes /Size=E140000 71 Include files whose size is equal to 140,000 bytes /Size=G5000000 71 Include files whose size is greater than 5,000,000 bytes ÄÄÄÄÄÄÄÄÄÄÄÄÄÄÄÄÄÄÄÄÄÄÄÄÄÄÄÄÄÄÄÄÄÄÄ See Also: ICF File Scan Operations, ICF Smallfilesize Option, ICF Bigfiles Option, ICF Bigfilesize Option ICF /Sizek Option ÄÄÄÄÄÄÄÄÄÄÄÄÄÄÄÄÄÄÄÄÄÄÄÄÄÄÄÄÄÄÄÄÄÄÄ 

 This option specifies that all file sizes should be displayed in Kilobyte units. A 'K' will follow each file size to indicate this option is set. By default ICF will display file sizes as exact numbers, unless doing so would overflow the space available for display. In such cases ICF will automatically convert the number to Kilobyte or Megabyte units and append a 'K' or 'M' suffix as appropriate. This option only affects the ICF Files Command, and only if output is sent to the screen or printer (i.e. output is not going to a file). For example, when the /Sizek option is not specified as in the following: 72 ICF FILES D:\LLPRO 72 ==================================== 72 LE EXE 34795 10-11-91 04:00 A 72 LE HLP 45547 10-09-91 04:00 A 72 LLPRO EXE 220810 10-11-91 04:00 A 72 LLPRO ICO 1526 10-11-91 04:00 A 72 README TXT 30760 10-11-91 04:00 A 72 ==================================== and when it is specified: 72 ICF FILES D:\LLPRO SIZEK 72 ==================================== 72 LE EXE 34K 10-11-91 04:00 A 72 LE HLP 45K 10-09-91 04:00 A 72 LLPRO EXE 220K 10-11-91 04:00 A 72 LLPRO ICO 1K 10-11-91 04:00 A 72 README TXT 30K 10-11-91 04:00 A 72 ==================================== ÄÄÄÄÄÄÄÄÄÄÄÄÄÄÄÄÄÄÄÄÄÄÄÄÄÄÄÄÄÄÄÄÄÄÄ See Also: ICF Files Command ICF /Skipdrives Option ÄÄÄÄÄÄÄÄÄÄÄÄÄÄÄÄÄÄÄÄÄÄÄÄÄÄÄÄÄÄÄÄÄÄÄ The syntax of this option is: 73 ICF / SKIPDRIVES = < drive list>

 where <drive list> is a string of letters, each representing a valid disk drive. Colons and commas should not be included in the string This option specifies drives that should be skipped during file scan operations. This option may conflict with related options. The precedence order for ICF options that control what drives are included in a file scan operation are covered in the "ICF Drive Options Summary" topic. ÄÄÄÄÄÄÄÄÄÄÄÄÄÄÄÄÄÄÄÄÄÄÄÄÄÄÄÄÄÄÄÄÄÄÄ See Also: ICF Drive Options Summary, ICF File Scan Operations, ICF /Drives Option, ICF /Landrives Option, ICF /Landriveso Option, ICF /Alldisks Option ICF /Smallfiles Option ÄÄÄÄÄÄÄÄÄÄÄÄÄÄÄÄÄÄÄÄÄÄÄÄÄÄÄÄÄÄÄÄÄÄÄ This option specifies that only "small files" are processed in a file scan operation. A small file is defined as a file whose size is less than that specified by the SMALLFILESIZE option. If the SMALLFILESIZE option isn't included, the default size of 100,000 bytes is used. ÄÄÄÄÄÄÄÄÄÄÄÄÄÄÄÄÄÄÄÄÄÄÄÄÄÄÄÄÄÄÄÄÄÄÄ See Also: ICF File Scan Operations, ICF Smallfilesize Option, ICF Bigfiles Option, ICF Bigfilesize Option, ICF Size Option ICF /Smallfilesize Option ÄÄÄÄÄÄÄÄÄÄÄÄÄÄÄÄÄÄÄÄÄÄÄÄÄÄÄÄÄÄÄÄÄÄÄ This option specifies the file size, in bytes, used for comparison when the SMALLFILES option is included. Unless this option is used, ICF uses a default size of 100,000 bytes. ÄÄÄÄÄÄÄÄÄÄÄÄÄÄÄÄÄÄÄÄÄÄÄÄÄÄÄÄÄÄÄÄÄÄÄ See Also: ICF File Scan Operations, ICF Bigfiles Option, ICF Bigfilesize Option, ICF Smallfiles Option, ICF Size Option ICF /Sorte Option ÄÄÄÄÄÄÄÄÄÄÄÄÄÄÄÄÄÄÄÄÄÄÄÄÄÄÄÄÄÄÄÄÄÄÄ This option specifies that files should be sorted by extension first, prior to displaying their names on the screen. It is only available

```
Sheet1
```
 for the FILES command. ÄÄÄÄÄÄÄÄÄÄÄÄÄÄÄÄÄÄÄÄÄÄÄÄÄÄÄÄÄÄÄÄÄÄÄ See Also: ICF Files Command ICF /Spacechar Option ÄÄÄÄÄÄÄÄÄÄÄÄÄÄÄÄÄÄÄÄÄÄÄÄÄÄÄÄÄÄÄÄÄÄÄ This option specifes the special character used to substitute for spaces. It is used in conjunction with other options that may have long text strings as their value. If this option isn't specified, the 77' ' (underscore) character is used by default. ÄÄÄÄÄÄÄÄÄÄÄÄÄÄÄÄÄÄÄÄÄÄÄÄÄÄÄÄÄÄÄÄÄÄÄ See Also: ICF /Banner Option ICF /Timestamp Option ÄÄÄÄÄÄÄÄÄÄÄÄÄÄÄÄÄÄÄÄÄÄÄÄÄÄÄÄÄÄÄÄÄÄÄ This option specifies that output files should have additional fields added to each record to assist in identifying the exact date and time the record was written. The added fields are: 78 Field Type Length 78 ============================ 78 Tsdate D 8 78 Tstime C 8 ÄÄÄÄÄÄÄÄÄÄÄÄÄÄÄÄÄÄÄÄÄÄÄÄÄÄÄÄÄÄÄÄÄÄÄ See Also: ICF Output File Structures, ICF /Id Option ICF /Totals Option ÄÄÄÄÄÄÄÄÄÄÄÄÄÄÄÄÄÄÄÄÄÄÄÄÄÄÄÄÄÄÄÄÄÄÄ This option specifies that totals for each directory should be displayed. It is only valid for the FILES command and when output is sent to the screen or printer. ÄÄÄÄÄÄÄÄÄÄÄÄÄÄÄÄÄÄÄÄÄÄÄÄÄÄÄÄÄÄÄÄÄÄÄ See Also: ICF Files Command 

```
Sheet1
```
 ICF /Totext Option ÄÄÄÄÄÄÄÄÄÄÄÄÄÄÄÄÄÄÄÄÄÄÄÄÄÄÄÄÄÄÄÄÄÄÄ This option is used only with the FILES command, and is only valid when output is sent to the screen. It specifies that file size and count totals should be displayed by file extension. Not all extensions are displayed -- only "popular" ones. If all extensions should be totalled then include the /Allext option. Note: This option is experimental and may be discontinued in future 80 versions of ICF. ÄÄÄÄÄÄÄÄÄÄÄÄÄÄÄÄÄÄÄÄÄÄÄÄÄÄÄÄÄÄÄÄÄÄÄ See Also: ICF Experimental Features, ICF /Allext Option ICF /Userid Option ÄÄÄÄÄÄÄÄÄÄÄÄÄÄÄÄÄÄÄÄÄÄÄÄÄÄÄÄÄÄÄÄÄÄÄ The syntax of this option is 81 /Userid=<string> This option specifies a "tag" or ID to help identify the user that the computer belongs to . The value entered for this option will be saved in a special "ID" field just like any other item of information captured from the computer ICF is running on. See the "ICF ID Fields" Help Topic for more information. ÄÄÄÄÄÄÄÄÄÄÄÄÄÄÄÄÄÄÄÄÄÄÄÄÄÄÄÄÄÄÄÄÄÄÄ See Also: ICF ID Fields, ICF /Computerid Option, ICF /Miscid1 Option, ICF /Miscid2 Option, ICF /Modemid Option, ICF /Monitorid Option, ICF /Printerid Option, ICF /Username Option, ICF /Computername Option, ICF /Companyname Option ICF /Username Option ÄÄÄÄÄÄÄÄÄÄÄÄÄÄÄÄÄÄÄÄÄÄÄÄÄÄÄÄÄÄÄÄÄÄÄ The syntax of this option is 82 /Username=<string> This option specifies the name of the user that the computer belongs to. The value entered for this option will be saved in a special "ID" field just like any other item of information captured from the computer ICF is running on. See the "ICF ID Fields" Help Topic for

 more information. ÄÄÄÄÄÄÄÄÄÄÄÄÄÄÄÄÄÄÄÄÄÄÄÄÄÄÄÄÄÄÄÄÄÄÄ See Also: ICF ID Fields, ICF /Computerid Option, ICF /Miscid1 Option, ICF /Miscid2 Option, ICF /Modemid Option, ICF /Monitorid Option, ICF /Printerid Option, ICF /Userid Option, ICF /Computername Option, ICF /Companyname Option ICF Ask Command ÄÄÄÄÄÄÄÄÄÄÄÄÄÄÄÄÄÄÄÄÄÄÄÄÄÄÄÄÄÄÄÄÄÄÄ This command presents a screen in which you can enter stand-alone or physical equipment to automatically be included in the configuration analysis whenever the STATUS command is performed. Unlike the /Ask option, using this command simply presents a data entry screen for entering information and, upon exiting, immediately exits ICF with no configuration run being performed. ÄÄÄÄÄÄÄÄÄÄÄÄÄÄÄÄÄÄÄÄÄÄÄÄÄÄÄÄÄÄÄÄÄÄÄ See Also: ICF Collecting Physical Config Data, ICF /Ask Option ICF Auto Command ÄÄÄÄÄÄÄÄÄÄÄÄÄÄÄÄÄÄÄÄÄÄÄÄÄÄÄÄÄÄÄÄÄÄÄ This command is used to check if any changes were made to a PC's configuration since the last time configuration data was collected. If changes are detected, ICF automatically performs the STATUS command which will result in a new data collection. 84 This process has been carefully designed to permit ICF to quickly perform a "pre-check" of a computer configuration to determine if it's practical to do a full configuration run. Since a full run could take time (particularly if software packages are inventoried), this feature is extremely powerful. It enables you to have ICF run every day on each computer, and it will run very quickly unless it determines a full run is required. Following is a discussion of the events that take place when ICF is used with the Auto command. Refer to other mentioned topics and options for details. 

84 1. If the /Force option is specified, further checking is not 84 performed and a configuration run is performed. 84 84 84 2. ICF looks for a file on a local hard disk called C:\AUTORUN.DAT. 84 This file contains data saved during the last configuration run. 84 If the file is not found, ICF does a new run. 84 84 This file may have different names and/or locations, depending on 84 whether the /Autorunfile option is used. In addition, if the /Hide 84 option was previously used then the file may be marked as Hidden, 84 System, and Readonly. 84 84 84 3. If the /Autorun option is not specified, ICF will use all the 84 criteria for comparing the current configuration with the previous 84 one. As soon as a change is detected ICF stops checking and starts 84 a configuration run. Following is the criteria that is checked: 84 84 Long Short 84 Code Code Description 84 ÄÄÄÄÄÄÄÄÄÄÄÄÄÄÄÄÄÄÄÄÄÄÄÄÄÄÄÄÄÄÄÄÄÄÄ 84 CMOS C Cmos information 84 BIOS B Bios data 84 SPACE S Amount of free disk space on drives 84 MAIN M General information including memory, CPU 84 DIRS D Number of root-level directories 84 DAYS Y Number of days since last run 84 **IDS** I ID information entered manually 84 MCA A Installed microchannel boards 84 84 For more information on these refer to the "ICF /Autorun Option". 84 84 84 4. If the /Autorun option is specified, the it specifies to ICF the 84 criteria that should be checked. This would likely be a subset of 84 those shown above. 84 84 84 84 While configuration data is being collected, the /Escape option may be 84 used by the user to abort the run. This is useful if the user needs to 84 get on with pressing work and cannot wait for ICF to finish. If 84 /Escape is not specified then the user cannot abort (the /Break option 84 controls Ctrl-Break behaviour). 84  $84$ 84 ÄÄÄÄÄÄÄÄÄÄÄÄÄÄÄÄÄÄÄÄÄÄÄÄÄÄÄÄÄÄÄÄÄÄÄ

84 See Also: ICF /Autodays Option, ICF /Autoid Option, ICF /Autorunfile

 Option, ICF /Autospace Option, ICF /Autorun Option, ICF /Force Option, ICF /Hide Option, ICF /Escape Option, ICF /Break Option ICF Collecting Physical Config Data ÄÄÄÄÄÄÄÄÄÄÄÄÄÄÄÄÄÄÄÄÄÄÄÄÄÄÄÄÄÄÄÄÄÄÄ ICF permits data to be manually entered in order to record information representing physical/stand-alone equipment and user identification. The data entry screen that records this information is presented whenever the ASK command or /Ask option is specified. - The ASK command is used only to present the edit screen to enter 85 this information, and then exit ICF. Any changes made while 85 editing are automatically saved. - The /Ask option is used in conjunction with the STATUS or AUTO 85 commands, and results in the edit screen being presented, and then 85 a configuration run is performed (depending on other options 85 specified with the particular command given). Any changes made 85 while editing are NOT saved automatically -- the /Saveids option 85 must be specified for this to occur. If changes are saved, they are stored in a special file normally called C:\AUTORUN.DAT. This file may be named differently or located in a different drive/directory if the /Autorunfile option is used. If you want to protect the file from deletion or editing, the /Hide option will make the file as Hidden, System, and Read-only by setting the appropriate DOS file attributes. The following information can be entered: 85 User ID ID of computer user 85 User Name Name of computer user 85 Location Can be room, company, floor, dept, etc. 85 Notes 1 Any notes 85 Notes 2 Any notes 85 1 to 8 equipment descriptions, each consisting of the following 85 fields: 85 Type Typically P=Printer, M=Modem, C=Computer, etc. 85 Make Brand of equipment 85 Model Model description of equipment 85 Serial Serial number of item 

 The following keys are available for use when editing this data: 85 TAB, SHIFT-TAB and ENTER 85 moves cursor between fields 85 Arrow keys 85 moves cursor between letters 85 Home, End 85 moves cursor to start / end of field 85 CTRL-W 85 saves entered information 85 ESC 85 aborts any changes made ÄÄÄÄÄÄÄÄÄÄÄÄÄÄÄÄÄÄÄÄÄÄÄÄÄÄÄÄÄÄÄÄÄÄÄ See Also: ICF /Ask Option, ICF Ask Command, ICF /Saveids Option, ICF /Autorunfile Option, ICF /Hide Option ICF Command Syntax ÄÄÄÄÄÄÄÄÄÄÄÄÄÄÄÄÄÄÄÄÄÄÄÄÄÄÄÄÄÄÄÄÄÄÄ ICF is run from the DOS prompt and the syntax is as follows: 86 ICF <command> <command parameters> <options> The <command> may be any valid command for ICF. The <command parameters> are command-specific options that restrict ICF operation to certain functions. <Options> is a list of options separated by spaces. Options must be prefixed with the / or - characters. Examples 86 ICF FILES 86 List all files (directory information) on all drives. By 86 default ICF searches all files in all directories. 86 ICF FILES D:\SAMPLES /NODESCEND 86 The Files command operates only the included parameter 86 (d:\samples) and ICF will not descend directories. 

```
Sheet1
```
 ÄÄÄÄÄÄÄÄÄÄÄÄÄÄÄÄÄÄÄÄÄÄÄÄÄÄÄÄÄÄÄÄÄÄÄ See Also: ICF Commands Summary, ICF Options Summary, ICF Options Specification Methods ICF Commands Summary ÄÄÄÄÄÄÄÄÄÄÄÄÄÄÄÄÄÄÄÄÄÄÄÄÄÄÄÄÄÄÄÄÄÄÄ Following is a summary of ICF commands. 87 Command Description 87 ======================================= 87 Files Gather information about specified files 87 Status Gather status and inventory collection information 87 Auto Automatic version of Status command 87 Programs Gather program information 87 Diskspace Collect statistics on disk space 87 Help Display help on specified topics ÄÄÄÄÄÄÄÄÄÄÄÄÄÄÄÄÄÄÄÄÄÄÄÄÄÄÄÄÄÄÄÄÄÄÄ See Also: ICF Files Command, ICF Status Command, ICF Auto Command, ICF Programs Command, ICF Diskspace Command, ICF Help Command ICF Diskspace Command ÄÄÄÄÄÄÄÄÄÄÄÄÄÄÄÄÄÄÄÄÄÄÄÄÄÄÄÄÄÄÄÄÄÄÄ This command instructs ICF to report disk space statistics on all local drives in the system. LAN (remote) drives are included if the /Landrives or /Landrives options are included. If output is sent to the screen, a report similar to the example shown below is produced: ====================================================================== DISK SPACE REPORT ---------------------------------------------------------------------- DRIVE TOTAL SPACE USED SPACE -- (pct) FREE SPACE -- (pct) C: 33,296,384 24,782,848 (74.4) 8,513,536 (25.6)

```
Sheet1
```
 D: 88,485,888 87,330,816 (98.7) 1,155,072 (1.3) E: 88,485,888 69,402,624 (78.4) 19,083,264 (21.6) 88 ---------------------- LOCAL 210,268,160 181,516,288 (86.3%) 28,751,872 (13.7%) Output will be directed to a file if one of the file output options is specified: /Dbase, /Ascii, and /Lotus. ÄÄÄÄÄÄÄÄÄÄÄÄÄÄÄÄÄÄÄÄÄÄÄÄÄÄÄÄÄÄÄÄÄÄÄ See Also: ICF Overview, ICF /Landrives Option, ICF /Landriveso Option, ICF /Dbase Option, ICF /Lotus Option, ICF /Ascii Option ICF Drive Options Summary ÄÄÄÄÄÄÄÄÄÄÄÄÄÄÄÄÄÄÄÄÄÄÄÄÄÄÄÄÄÄÄÄÄÄÄ There are several options that control which disk drives are included in any "file scan operation". File scan operations are performed by the FILES, STATUS, and PROGRAMS command. Following is a summary of each option. They are also listed in order of precedence (options at the start of the list take precedence over options at the end of the list) 89 Alldisks Include all drives 89 Skipdrives Specify drives to skip 89 Drives Specify drives to include 89 Landrives Include LAN drives 89 Landriveso Include only LAN drives ÄÄÄÄÄÄÄÄÄÄÄÄÄÄÄÄÄÄÄÄÄÄÄÄÄÄÄÄÄÄÄÄÄÄÄ See Also: ICF /Skipdrives Option, ICF /Alldisks Option, ICF /Drives Option, ICF /Landrives Option, ICF /Landriveso Option ICF Environment Variable "ICF" ÄÄÄÄÄÄÄÄÄÄÄÄÄÄÄÄÄÄÄÄÄÄÄÄÄÄÄÄÄÄÄÄÄÄÄ The ICF environment variable may be used to specify additional options to ICF. Other methods for specifying options include using the command line and writing ICF.INI files. To create this variable, use the DOS or OS/2 SET command. Examples

```
Sheet1
```
 90 SET ICF=/Smallfilesize:100 /Bigfilesize:100000 90 SET ICF=/Batch /Floppy Note: When writing options that require a value, use the ':' character as a separator rather than the '=' character. The SET command will not like multiple ='s in a single line (you'll get an error message). ÄÄÄÄÄÄÄÄÄÄÄÄÄÄÄÄÄÄÄÄÄÄÄÄÄÄÄÄÄÄÄÄÄÄÄ See Also: ICF Options Specification Methods, ICF Environment Variables ICF Environment Variable "ICFINI" ÄÄÄÄÄÄÄÄÄÄÄÄÄÄÄÄÄÄÄÄÄÄÄÄÄÄÄÄÄÄÄÄÄÄÄ The ICFINI environment variable controls how ICF searches for ICF.INI files. Following are the different values that can be assigned to ICFINI. NONE 91 Instructs ICF to avoid searching and reading any ICF.INI files. NOLAN 91 Instructs ICF to avoid searching for ICF.INI files on LAN drives. 91 <pathname 91 If a '<' character is immediately followed by a valid pathname, 91 that path is searched for the ICF.INI file. 91 Example: 91 SET ICFINI=<T:\DEFAULTS ÄÄÄÄÄÄÄÄÄÄÄÄÄÄÄÄÄÄÄÄÄÄÄÄÄÄÄÄÄÄÄÄÄÄÄ See Also: ICF Environment Variables ICF Environment Variables ÄÄÄÄÄÄÄÄÄÄÄÄÄÄÄÄÄÄÄÄÄÄÄÄÄÄÄÄÄÄÄÄÄÄÄ ICF will look for and use any of several environment variables when doing its work. These variables modify the behaviour of ICF during certain operations.

 To specify an environment variable, the DOS (or OS/2) SET command must be used, either from the command line or a batch file. Refer to your operating system manual for more information. Following are environment variables that are used by ICF. ICF 92 Use this variable to specify additional options for ICF to use. ICFINI 92 Use this variable to specify how ICF searches for ICF.INI files ÄÄÄÄÄÄÄÄÄÄÄÄÄÄÄÄÄÄÄÄÄÄÄÄÄÄÄÄÄÄÄÄÄÄÄ See Also: ICF Environment Variable "ICF", ICF Environment Variable "ICFINI", ICF Options Specification Methods ICF Error Messages ÄÄÄÄÄÄÄÄÄÄÄÄÄÄÄÄÄÄÄÄÄÄÄÄÄÄÄÄÄÄÄÄÄÄÄ ÄÄÄÄÄÄÄÄÄÄÄÄÄÄÄÄÄÄÄÄÄÄÄÄÄÄÄÄÄÄÄÄÄÄÄ See Also: ICF Experimental Features ÄÄÄÄÄÄÄÄÄÄÄÄÄÄÄÄÄÄÄÄÄÄÄÄÄÄÄÄÄÄÄÄÄÄÄ A few features of ICF, such as comands and options, are experimental in nature and may be discontinued in future versions. By experimental we don't mean untested or buggy, as they undergo the same testing as other parts of the program. It does imply that their inclusion in future releases depends on their reported usefulness to our customers. ÄÄÄÄÄÄÄÄÄÄÄÄÄÄÄÄÄÄÄÄÄÄÄÄÄÄÄÄÄÄÄÄÄÄÄ See Also: ICF /Totext Option, ICF /Allext Option ICF File Scan Operations ÄÄÄÄÄÄÄÄÄÄÄÄÄÄÄÄÄÄÄÄÄÄÄÄÄÄÄÄÄÄÄÄÄÄÄ The FILES and PROGRAMS command perform file scan operations - basically they scan disk drives for files. Following are the rules

 outlining how these operations are carried out, illustrated with examples. To summarize, the conventions used to specify these operations are discussed: 95 - including LAN drives in a scan 95 - performing absolute scans of entire drives 95 - performing relative scans starting with the default directory 95 - specifying a directory 95 - prevent descending of directories 95 - specifying a file name 95 - using \* for the drive letter Examples ÄÄÄÄÄÄÄÄÄÄÄÄÄÄÄÄÄÄÄÄÄÄÄÄÄÄÄÄÄÄÄÄÄÄÄ By default ICF always searches all directories on all local drives. To extend the search to LAN (remote) drives, the following options may be used: 95 /Landrives Include LAN drives 95 /Landriveso Only scan LAN drives So... 95 ICF FILES /LANDRIVES will search for all files on all drives, local and remote. If you want to restrict the scan to an individual drive, just the drive letter will suffice: 95 ICF FILES D will search for all files on drive D:. Note that the colon is not necessary. Not only is it not necessary, but including a colon actually means something else! The following command: 95 ICF FILES D: tells ICF to search for all files in all directories on drive D:, STARTING with the current directory. Unlike the previous example where the colon is ommitted and the scan starts at the root directory, using a colon performs a "relative" search. Of course, you can specify the directory to start with by including it after the drive designation: 95 ICF PROGRAMS E:\MYPROG

 will search for all programs on drive E:, starting in the \MYPROG directory. As in the previous examples, nested directories are scanned as well. To prevent directories from being "descended", use the /Nodescend option: 95 ICF PROGRAMS C:\DOS /NODESCEND Finally, let's look at specifying individual files to search for. Unlike normal DOS conventions, simply listing a file name does something slightly different from what you might expect: 95 ICF FILES F:\TEST This command will not search for a file called TEST, but rather for any file with the string "TEST" in it. In DOS terms, it is equivalent to "\*TEST\*.\*" (ignoring the fact that DOS will ignore the second \*). This convention makes it easy to search for files. There are probably times, however, where you will want to use the standard DOS convention of specifying file names. The /Dosearch option will accomplish this. The command 95 ICF FILES F:\TEST /DOSEARCH will scan only for the file "TEST" in all directories on drive F:, starting in the root directory. If you want to search all drives (local drives by default), replace the drive letter with a "\*": 95 ICF FILES \*:\TEST will scan for all files containing "TEST" in the file name, on all drives and in all directories. In the special (and probably rare) case where you want to find a file that is precisely one letter long, the following won't work: 95 ICF FILES D since it will scan all files on drive D:, and not for a file called "D". If the latter is what you want, use the /Colon option: 95 ICF FILES D /COLON tells ICF not to use the special "no colon means entire drive" convention and search for a file called "D". 

```
Sheet1
```
 Making options permanent ÄÄÄÄÄÄÄÄÄÄÄÄÄÄÄÄÄÄÄÄÄÄÄÄÄÄÄÄÄÄÄÄÄÄÄ If you want any of the options shown above to be the default behaviour, simply include the options in the ICF environment variable, or the ICF.INI file. ÄÄÄÄÄÄÄÄÄÄÄÄÄÄÄÄÄÄÄÄÄÄÄÄÄÄÄÄÄÄÄÄÄÄÄ See Also: ICF /Nodescend Option, ICF /Landrives Option, ICF /Landriveso Option, ICF Files Command, ICF Programs Command, ICF Environment Variables, ICF ICF.INI File, ICF /Nofilesdefault Option ICF Files Command ÄÄÄÄÄÄÄÄÄÄÄÄÄÄÄÄÄÄÄÄÄÄÄÄÄÄÄÄÄÄÄÄÄÄÄ The syntax of this command is: 96 ICF FILES <filespec1> <filespec2> <filespecn...> /<option1>... This command searches for files on the computer's disk drives. By default all local drives are searched. For example, 96 ICF FILES will search for all files in all directories on all local drives. If either the /Dbase, /Ascii, or /Lotus options is given then output is directed to a file. Refer to "ICF Output File Structures" for information on the file structure. If none of the above options are used, a directory listing is displayed on the screen. There are many options and important rules ICF follows when searching for files, and some of them are different from normal DOS conventions. Refer to "ICF File Scan Operations" for details. Examples ÄÄÄÄÄÄÄÄÄÄÄÄÄÄÄÄÄÄÄÄÄÄÄÄÄÄÄÄÄÄÄÄÄÄÄ 96 ICF FILES If output is displayed on the screen, the following

```
Sheet1
```
 ÄÄÄÄÄÄÄÄÄÄÄÄÄÄÄÄÄÄÄÄÄÄÄÄÄÄÄÄÄÄÄÄÄÄÄ See Also: ICF File Scan Operations ICF Help Command ÄÄÄÄÄÄÄÄÄÄÄÄÄÄÄÄÄÄÄÄÄÄÄÄÄÄÄÄÄÄÄÄÄÄÄ The syntax of this command is: 97 ICF HELP <help topic text> This command instructs ICF to display text related to the topic specified on the command line. If no text is included after the HELP command, a list of all available topics is listed. If text is included, only those topics that contain the text are displayed, along with the full help text for each topic. The files ICFHELP1.DBF and ICFHELP2.DBF must be present for this command to function. ICF expects to find them in the current directory, unless the /Indir option is used. 97 To include topic text with embedded spaces, use the " " (underscore) character in place of each space. ICF will translate these to spaces automatically. If for some reason you wish to use a different character, use the /Spacechar option. ÄÄÄÄÄÄÄÄÄÄÄÄÄÄÄÄÄÄÄÄÄÄÄÄÄÄÄÄÄÄÄÄÄÄÄ See Also: ICF Commands Summary, ICF /Indir Option, ICF /Spacechar Option ICF Hints ÄÄÄÄÄÄÄÄÄÄÄÄÄÄÄÄÄÄÄÄÄÄÄÄÄÄÄÄÄÄÄÄÄÄÄ Following are some hints at performing tasks using ICF. If you... Want to send output files to a LAN drive, you may want to... 98 Use the /Filename option to assign a unique name to each output

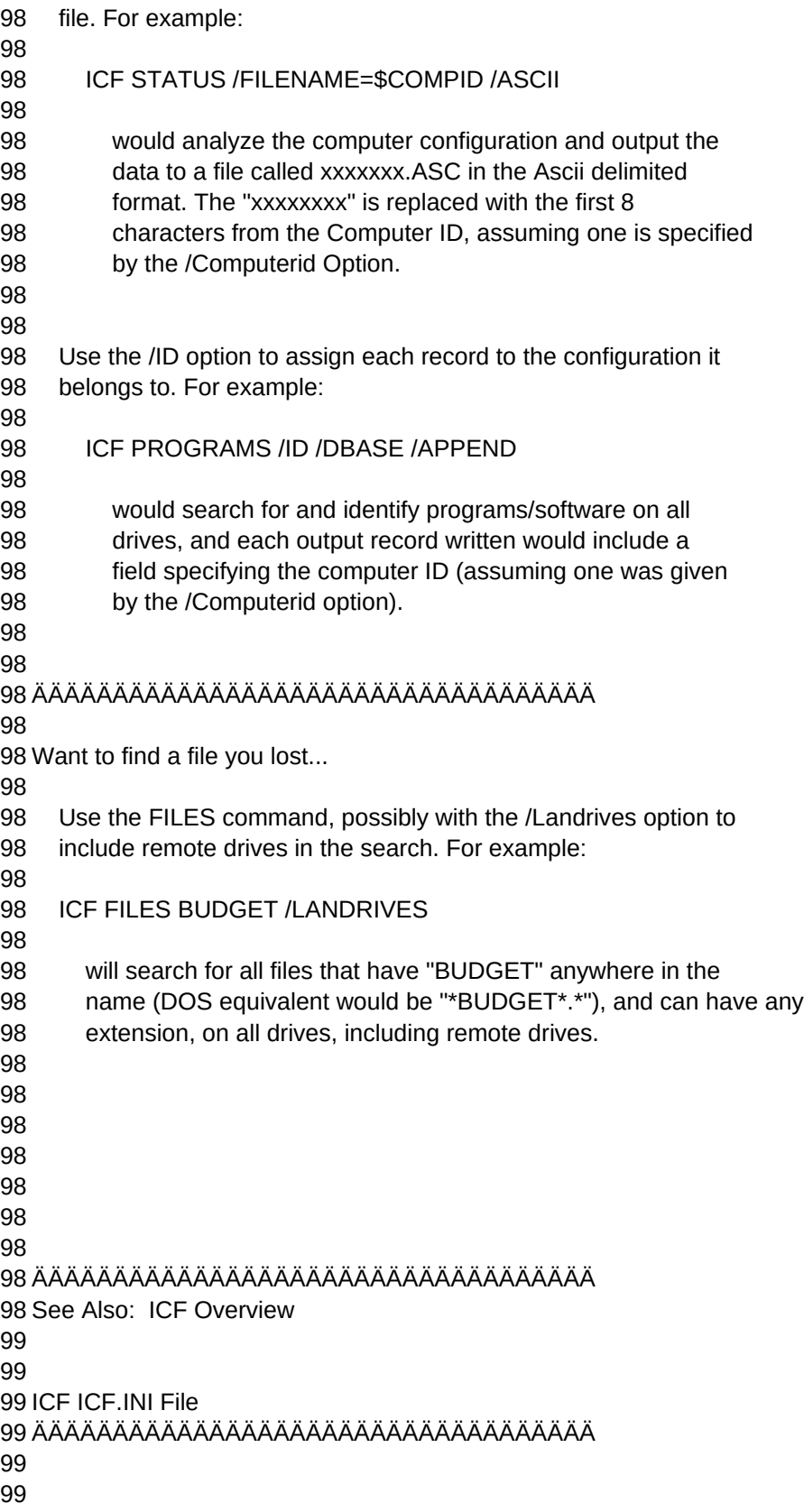

```
Sheet1
```
 ÄÄÄÄÄÄÄÄÄÄÄÄÄÄÄÄÄÄÄÄÄÄÄÄÄÄÄÄÄÄÄÄÄÄÄ See Also: ICF ID Fields ÄÄÄÄÄÄÄÄÄÄÄÄÄÄÄÄÄÄÄÄÄÄÄÄÄÄÄÄÄÄÄÄÄÄÄ In order to accomodate the automatic capture of inventory information that is not a physical part of the computer, ICF provides a number of special "ID" fields. These are specified using the appropriate option and any value as a parameter to the option. The options are only valid for the Status command. Like any other option, these can be issued on the command line, stored in a batch file, environment variable, or ICF.INI file. The syntax for each option is: 100 /<option name>=<string> Examples: 100 /Printerid=Laserjet 100 /Computername=JimsPC 100 /Modemid=Hayes1200 Whenever one of these options is given, ICF will include it's field identifier and the value in the output file when the Status command is performed. Refer to the "ICF Output File Structures" to see what field identifiers are associated with each option. Following is a brief list of the available fields. 100 Computerid 100 Miscid1 100 Miscid2 100 Modemid 100 Monitorid 100 Printerid 100 Userid 100 Username 100 Computername 100 Companyname ÄÄÄÄÄÄÄÄÄÄÄÄÄÄÄÄÄÄÄÄÄÄÄÄÄÄÄÄÄÄÄÄÄÄÄ

See Also: ICF ID Fields, ICF /Computerid Option, ICF /Miscid1 Option,

 ICF /Miscid2 Option, ICF /Modemid Option, ICF /Monitorid Option, ICF /Userid Option, ICF /Username Option, ICF /Computername Option, ICF /Companyname Option, ICF /Printerid Option ICF Installation ÄÄÄÄÄÄÄÄÄÄÄÄÄÄÄÄÄÄÄÄÄÄÄÄÄÄÄÄÄÄÄÄÄÄÄ ICF can be installed in the Autoexec.Bat file, or it can be placed in the login script of the Network Operating System. ÄÄÄÄÄÄÄÄÄÄÄÄÄÄÄÄÄÄÄÄÄÄÄÄÄÄÄÄÄÄÄÄÄÄÄ See Also: ICF Options Specification Methods ÄÄÄÄÄÄÄÄÄÄÄÄÄÄÄÄÄÄÄÄÄÄÄÄÄÄÄÄÄÄÄÄÄÄÄ Options can be specified to ICF using any combination of the following. The cumulative effect of using more than one technique in a given ICF run is then discussed. Command Line ÄÄÄÄÄÄÄÄÄÄÄÄÄÄÄÄÄÄÄÄÄÄÄÄÄÄÄÄÄÄÄÄÄÄÄ 102 Options can be included with the ICF command on the DOS (or OS/2) 102 command line. The / or - character should be used as a prefix for 102 the options, as shown in the following example: 102 ICF STATUS /ALLDRIVES 102 As many options that can fit on the command line may be included. Environment Variable ÄÄÄÄÄÄÄÄÄÄÄÄÄÄÄÄÄÄÄÄÄÄÄÄÄÄÄÄÄÄÄÄÄÄÄ 102 Options can be included in the special environment variable 102 called, appropriately enough, "ICF". The DOS or OS/2 SET command 102 is used to create the environment variable: 102 SET ICF=/ALLDRIVES 102 The ICF program will look for this variable and, if found, will 102 read in all options specified. 

102 Note: Any options that require a value should use the : character 102 to separate the value from the option, as in: 102 102 SET ICF=/DRIVES:CD 102 102 If the = character is used, the SET command will produce an error 102 message and the SET command will be ignored. 102 102 102 In a File (see note below) 102 ÄÄÄÄÄÄÄÄÄÄÄÄÄÄÄÄÄÄÄÄÄÄÄÄÄÄÄÄÄÄÄÄÄÄÄ 102 102 Finally, ICF options can be specifed in a file called ICF.INI. If 102 this file exists when ICF starts, options will be read in from the 102 file and processed. Options should be specified one per line. A / 102 or - prefix is neither required nor recommended. 102 102 This file may be located in any of several places. ICF will search 102 each place and cumulatively process any ICF.INI files it finds: 102 102 - In a directory called /ICF on any LAN drive 102 102 ICF will search all LAN drives for a directory named /ICF. If 102 found, any files called ICF.INI are processed. 102 102 - In a directory specified by the ICFINI environment variable 102 102 - In the current directory of the local computer 102 102 102 NOTE: Processing of ICF.INI files can be specifically controlled 102 by using the ICFINI environment variable. Refer to the 'ICF 102 Environment Variable "ICFINI"' Help Topic for more information. 102 102 102 102 Cumulative Process Effects 102 ÄÄÄÄÄÄÄÄÄÄÄÄÄÄÄÄÄÄÄÄÄÄÄÄÄÄÄÄÄÄÄÄÄÄÄ 102 102 Since options may be specifed using a combination of the above 102 methods, they can override other previously specified options. ICF 102 processes options in the following order: 102 102 1. Any LAN-based ICF.INI files 102 2. Any ICF.INI files specified by the ICFINI environment variable 102 3. Options specified in the ICF environment variable 102 4. Options specified on the command line 102 102

```
Sheet1
```
102 102 ÄÄÄÄÄÄÄÄÄÄÄÄÄÄÄÄÄÄÄÄÄÄÄÄÄÄÄÄÄÄÄÄÄÄÄ 102 See Also: ICF Environment Variables, ICF Environment Variable 102 "ICFINI" 103 103 103 ICF Options Summary 103 ÄÄÄÄÄÄÄÄÄÄÄÄÄÄÄÄÄÄÄÄÄÄÄÄÄÄÄÄÄÄÄÄÄÄÄ 103 103 Following is a summary of all the options for ICF. 103 103 103 103 File Scan Operations 103 ÄÄÄÄÄÄÄÄÄÄÄÄÄÄÄÄÄÄÄÄÄÄÄÄÄÄÄÄÄÄÄÄÄÄÄ 103 Bigfiles Include only big files 103 Bigfilesize Specify size used for above 103 Size Criteria to use for comparing file sizes 103 Smallfiles Include only small files 103 Smallfilesize Specify size used for above 103 103 Drives 103 Skipdrives 103 Landrives 103 Landriveso 103 Alldisks 103 Entiredisks 103 103 103 103 Files Command Options 103 ÄÄÄÄÄÄÄÄÄÄÄÄÄÄÄÄÄÄÄÄÄÄÄÄÄÄÄÄÄÄÄÄÄÄÄ 103 Showdir Show file directory entries 103 Noshowdir Do not show file directory entries 103 Sizek Display file sizes in Kilobyte units 103 Totext 103 Allext 103 Noalignext 103 103 103 Output File Type Options 103 ÄÄÄÄÄÄÄÄÄÄÄÄÄÄÄÄÄÄÄÄÄÄÄÄÄÄÄÄÄÄÄÄÄÄÄ 103 Filetype Specifies the output file type 103 Dbase Output file is in Dbase III format 103 Ascii Output file is Ascii format 103 Lotus Output file is Lotus format 103 Overwrite 103 Append 103 Outdir

103 Outdirnov 103 Filename 103 103 103 Global Display Options 103 ÄÄÄÄÄÄÄÄÄÄÄÄÄÄÄÄÄÄÄÄÄÄÄÄÄÄÄÄÄÄÄÄÄÄÄ 103 Cls Clears the screen 103 103 103 Testing Options 103 ÄÄÄÄÄÄÄÄÄÄÄÄÄÄÄÄÄÄÄÄÄÄÄÄÄÄÄÄÄÄÄÄÄÄÄ 103 Recslimit Specifies maximum number of records processed 103 Recsnotify Progress messages should be issued 103 103 103 103 Shortcut Options 103 ÄÄÄÄÄÄÄÄÄÄÄÄÄÄÄÄÄÄÄÄÄÄÄÄÄÄÄÄÄÄÄÄÄÄÄ 103 Floppy Specifies the /Outdir, /Needspace, and /Filename 103 options 103 Forceglobal Specifies the /Entiredisk and /Alldisks options 103 Batch 103 103 103 LAN Options 103 ÄÄÄÄÄÄÄÄÄÄÄÄÄÄÄÄÄÄÄÄÄÄÄÄÄÄÄÄÄÄÄÄÄÄÄ 103 Servers Specify server names to process 103 Servertypes Include only those servers with specified type 103 Domains Only search specific domains 103 103 103 Status Command Options 103 ÄÄÄÄÄÄÄÄÄÄÄÄÄÄÄÄÄÄÄÄÄÄÄÄÄÄÄÄÄÄÄÄÄÄÄ 103 Nonumber Supresses line numbers from text file output 103 103 103 ID Options 103 ÄÄÄÄÄÄÄÄÄÄÄÄÄÄÄÄÄÄÄÄÄÄÄÄÄÄÄÄÄÄÄÄÄÄÄ 103 Printerid 103 Modemid 103 Compid 103 Userid 103 Username 103 103 103 Startup Options 103 ÄÄÄÄÄÄÄÄÄÄÄÄÄÄÄÄÄÄÄÄÄÄÄÄÄÄÄÄÄÄÄÄÄÄÄ 103 Needspace 103 Needdir

103 Needfile ÄÄÄÄÄÄÄÄÄÄÄÄÄÄÄÄÄÄÄÄÄÄÄÄÄÄÄÄÄÄÄÄÄÄÄ See Also: ICF Options Specification Methods ICF OS/2 Version ÄÄÄÄÄÄÄÄÄÄÄÄÄÄÄÄÄÄÄÄÄÄÄÄÄÄÄÄÄÄÄÄÄÄÄ ICF is available in an OS/2 version that runs on OS/2 1.1, 1.2, 1.3 and 2.0. The name of the executable is ICFOS2.EXE. ÄÄÄÄÄÄÄÄÄÄÄÄÄÄÄÄÄÄÄÄÄÄÄÄÄÄÄÄÄÄÄÄÄÄÄ See Also: ICF /Ismca Option ICF Output File Naming ÄÄÄÄÄÄÄÄÄÄÄÄÄÄÄÄÄÄÄÄÄÄÄÄÄÄÄÄÄÄÄÄÄÄÄ ICF sends output to a file when one of the following options is specified: 105 /Dbase output is stored in Dbase format 105 /Lotus output is stored in Lotus 1-2-3 format 105 /Ascii output is stored in Ascii format The name of the output file is normally a standard extension, which depends on which output file format is used, and a standard name, which depends on the ICF command being performed. Below is a list of the standard extensions used. These cannot be changed: 105 /Dbase results in .DBF 105 /Lotus results in .WK1 105 /Ascii results in .ASC The standard names are shown below, controlled by what ICF command is performed (where .ext is one of the standard extensions): 105 Command Filename 105 ================================= 105 STATUS or AUTO ICFPROG.ext 105 FILES ICFFILES.ext 105 PROGRAMS ICFPROG.ext 

```
Sheet1
```
 Changing the file name ÄÄÄÄÄÄÄÄÄÄÄÄÄÄÄÄÄÄÄÄÄÄÄÄÄÄÄÄÄÄÄÄÄÄÄ The /Filename option can be used to change the standard file name assigned to the output file. This may desired for any of the following reasons: 105 - It is advantageous to identify the file with the user 105 identification. 105 - Output files are stored on a LAN (remote) drive. Note that in the latter case, if the filename wasn't specified with the /Filename option then ÄÄÄÄÄÄÄÄÄÄÄÄÄÄÄÄÄÄÄÄÄÄÄÄÄÄÄÄÄÄÄÄÄÄÄ See Also: ICF /Dbase Option, ICF /Ascii Option, ICF /Lotus Option, ICF /Outdir Option, ICF /Computerid Option, ICF /Userid Option, ICF /Username Option, ICF /Filename Option ICF Output File Structures ÄÄÄÄÄÄÄÄÄÄÄÄÄÄÄÄÄÄÄÄÄÄÄÄÄÄÄÄÄÄÄÄÄÄÄ When output is directed to a file for an ICF command, the output file will have a different structure depending on the command. Following is a summary of the file structures. The first column shows the field name, the second column the data type, and the third column the length. Numeric fields have no decimal places unless otherwise indicated. The data types are: 106 C - character 106 D - date 106 N - numeric Note that output files created using the /Ascii option do not have a structure; the structures given indicate the order of the fields output. FILES command 106 Drive C 3 106 Dirname C 60

106 Filename C 8 106 Ext C 3 106 Attrs C 6 106 Size N 12 106 Date D 8 106 Time C 6 106 Server C 30 (valid for special ICF LAN versions only) 106 106 106 STATUS Command 106 106 Id N 6 106 Value C 150 106 Desc C 30 (this field only output if /Desc option 106 given) 106 106 106 PROGRAMS Command 106 106 Progno N 6 106 Progname C 70 106 Filename C 15 106 Drive C 3 106 Path C 100 106 Size N 12 106 Date D 8 106 Time C 6 106 Server C 30 (valid for special ICF LAN versions only) 106 106 106 106 Additional fields 106 ÄÄÄÄÄÄÄÄÄÄÄÄÄÄÄÄÄÄÄÄÄÄÄÄÄÄÄÄÄÄÄÄÄÄÄ 106 106 Note: Additional fields may be automatically added to each record if 106 the /Id and/or /Timestamp options are specified. Refer to those option 106 help topics for more information. 106 106 106 106 ÄÄÄÄÄÄÄÄÄÄÄÄÄÄÄÄÄÄÄÄÄÄÄÄÄÄÄÄÄÄÄÄÄÄÄ 106 See Also: ICF Status Command Output File Structure, ICF /Id Option, 106 ICF /Timestamp Option 107 107 107 ICF Output File Types 107 ÄÄÄÄÄÄÄÄÄÄÄÄÄÄÄÄÄÄÄÄÄÄÄÄÄÄÄÄÄÄÄÄÄÄÄ 107 107

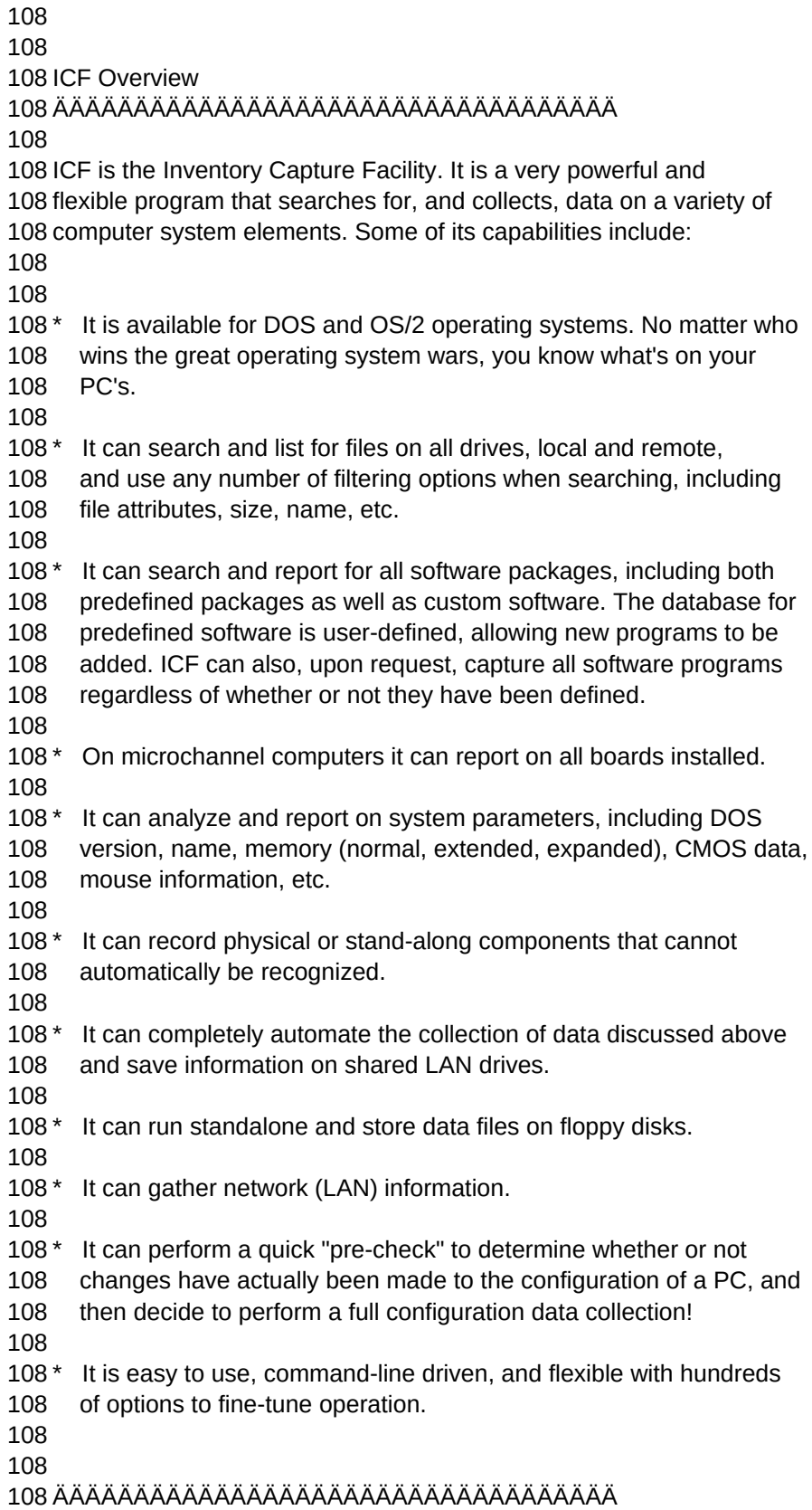

```
Sheet1
```
 See Also: ICF Command Syntax ICF Program ÄÄÄÄÄÄÄÄÄÄÄÄÄÄÄÄÄÄÄÄÄÄÄÄÄÄÄÄÄÄÄÄÄÄÄ ÄÄÄÄÄÄÄÄÄÄÄÄÄÄÄÄÄÄÄÄÄÄÄÄÄÄÄÄÄÄÄÄÄÄÄ See Also: Import Configuration Defaults ICF Programs Command ÄÄÄÄÄÄÄÄÄÄÄÄÄÄÄÄÄÄÄÄÄÄÄÄÄÄÄÄÄÄÄÄÄÄÄ The syntax of this command is: 110 ICF PROGRAMS <filespec1> <filespec2> <filespecn...> /<option1>... ÄÄÄÄÄÄÄÄÄÄÄÄÄÄÄÄÄÄÄÄÄÄÄÄÄÄÄÄÄÄÄÄÄÄÄ See Also: ICF Shortcut Options ÄÄÄÄÄÄÄÄÄÄÄÄÄÄÄÄÄÄÄÄÄÄÄÄÄÄÄÄÄÄÄÄÄÄÄ Shortcut Options are options that do nothing more than specify other options. They may be useful because they serve to automatically adjust ICF processing for certain tasks without specifying individual options repeatedly. Following are the shortcut options available in ICF. 111 /Floppy 111 /Batch 111 /Forceglobal ÄÄÄÄÄÄÄÄÄÄÄÄÄÄÄÄÄÄÄÄÄÄÄÄÄÄÄÄÄÄÄÄÄÄÄ See Also: ICF /Floppy Option, ICF /Batch Option, ICF /Forceglobal Option ICF Status Command ÄÄÄÄÄÄÄÄÄÄÄÄÄÄÄÄÄÄÄÄÄÄÄÄÄÄÄÄÄÄÄÄÄÄÄ The syntax of this command is:

112 112 Status <status subject list> 112 112 112 This command command collects information describing the configuration 112 of the PC and either displays the information on the screen or sends 112 it to an output file. If no filetype option is given then the 112 configuration is displayed on the screen, and may be redirected to a 112 text file or printer using DOS redirection techniques. A sample 112 report is shown below (An OS/2 system was used - output format is 112 similar to DOS systems): 112 112 112 =================================================================== 112 ID INFORMATION 112 ------------------------------------------------------------------- 112 User ID : SMITH 112 Computer ID : 1232,1321 112 Notes 1 : TAKEN BY JOE 112 Notes 2 : BUILDING 8 112 Location : ROOM 128 112 112 =================================================================== 112 MAIN INFORMATION 112 ------------------------------------------------------------------- 112 Date: 02/02/91 112 Time : 23:49:51 112 Processor : 386 112 Coprocessor (Bios) : NO 112 PC Model code : 01FC 112 **PC Model name : PC-AT 3x9 or clone** 112 Serial ports : 2 112 Printer ports : 1 112 Floppy drives : 2 112 Local drives : ABCDE 112 OS version : OS/2 1.30 112 112 =================================================================== 112 VIDEO INFORMATION 112 ------------------------------------------------------------------- 112 Video adapter : 1 112 Video display : 8514 112 Video adapter name : VGA 112 112 =================================================================== 112 CMOS INFORMATION 112 ------------------------------------------------------------------- 112 **Floppy 1 : 3.5 1.44M** 112 Floppy 2 : 5.25 1.2M

112 **Hard drive 1 type : 47** 112 Base Memory : 640 112 Expanded Memory : 7168 112 112 =================================================================== 112 PROGRAM INFORMATION 112 ------------------------------------------------------------------- 112 1. DOS PROGRAM ........................ C:\COMMAND.COM 112 2. IBM DOS ............................ C:\IBMDOS.COM 112 3. (No Name) .......................... C:\MANIFEST.EXE 112 4. MS-DOS ............................. C:\DOS\FDISK.EXE 112 5. DOS PROGRAM ........................ C:\DOS\COMMAND.COM 112 6. DOS PROGRAM ........................ C:\OS2\COMMAND.COM 112 7. OS/2 PROGRAM ....................... C:\OS2\SPOOL.EXE 112 8. MAGELLAN 1.0 ....................... D:\MAG\MAGINDEX.EXE 112 9. WINDOWS FOR WORD ................... D:\PMWORD\TECHREF.DOC 112 10. MANAGING YOUR MONEY PROGRAM ........ D:\MYM8\MYM.EXE 112 11. MICROSOFT C COMPILER ............... D:\C600\BINP\C1L.EXE 112 112 112 112 =================================================================== 112 ENVIRONMENT VARIABLE INFORMATION 112 ------------------------------------------------------------------- 112 COMSPEC=C:\OS2\CMD.EXE 112 DPATH=C:\OS2;C:\OS2\SYSTEM;C:\OS2\INSTALL;C:\; 112 HELP=C:\OS2\HELP; 112 KEYS=ON 112 BOOKSHELF=C:\OS2\BOOK; 112 112 112 112 =================================================================== 112 DRIVE INFORMATION 112 ------------------------------------------------------------------- 112 C: 33,296,384 24,782,848 (0.0) 8,513,536 (0.0) 112 D: 88,485,888 87,330,816 (0.0) 1,155,072 (0.0) 112 E: 88,485,888 69,390,336 (0.0) 19,095,552 (0.0) 112 112 ================================================================== 112 SYSTEM CONFIGURATION FILE INFORMATION 112 ------------------------------------------------------------------ 112 112 \*\*\*\*\*\*\*\* [ CONFIG.SYS File ] \*\*\*\*\*\*\*\* 112 1. C:\PROTSHELL=C:\OS2\PMSHELL.EXE C:\OS2\OS2.INI C:\OS2\OS2SYS.INI 112 C:\OS2\CMD.EXE 112 2. C:\SET COMSPEC=C:\OS2\CMD.EXE 112 3. C:\LIBPATH=C:\OS2\DLL;C:\ 112 4. C:\SET TEST=YES

```
Sheet1
```
112 5. C:\SET DPATH=C:\OS2;C:\OS2\SYSTEM;C:\OS2\INSTALL;C:\; 112 6. C:\SET PROMPT=\$i[\$p] 112 7. C:\SET HELP=C:\OS2\HELP; 112 8. C:\BUFFERS=60 112 9. C:\IOPL=YES 112 10. C:\DISKCACHE=2048 112 11. C:\MAXWAIT=3 112 12. C:\MEMMAN=SWAP,MOVE,SWAPDOS 112 13. C:\PROTECTONLY=NO 112 14. C:\SWAPPATH=C:\OS2\SYSTEM 512 112 . 112 . 112 . 112 112 ÄÄÄÄÄÄÄÄÄÄÄÄÄÄÄÄÄÄÄÄÄÄÄÄÄÄÄÄÄÄÄÄÄÄÄ 112 112 If the /Dbase, /Lotus, or /Ascii options are given then the output is 112 directed to a file. The format of the output file structure is given 112 in the "ICF Status Command Output File Structure" Help Topic. 112 112 112 112 Examples 112 ÄÄÄÄÄÄÄÄÄÄÄÄÄÄÄÄÄÄÄÄÄÄÄÄÄÄÄÄÄÄÄÄÄÄÄ 112 112 ICF STATUS 112 112 Displays on the screen the configuration of the PC. 112 112 ICF STATUS /DBASE 112 112 Redirects the configuration data to an output file in the 112 Dbase format. 112 112 ICF STATUS MCA PRO 112 112 Performs the status command but only collects information 112 concerning microchannel boards (MCA) and programs (PRO). The 112 list of all categories that can be included here is shown 112 below: 112 112 MCA Micrchannel 112 MEM Memory 112 MOU Mouse 112 VIO Video 112 MAI Main information 112 PRO Program (software) information 112 LAN LAN Information 112 ENV Environment variables

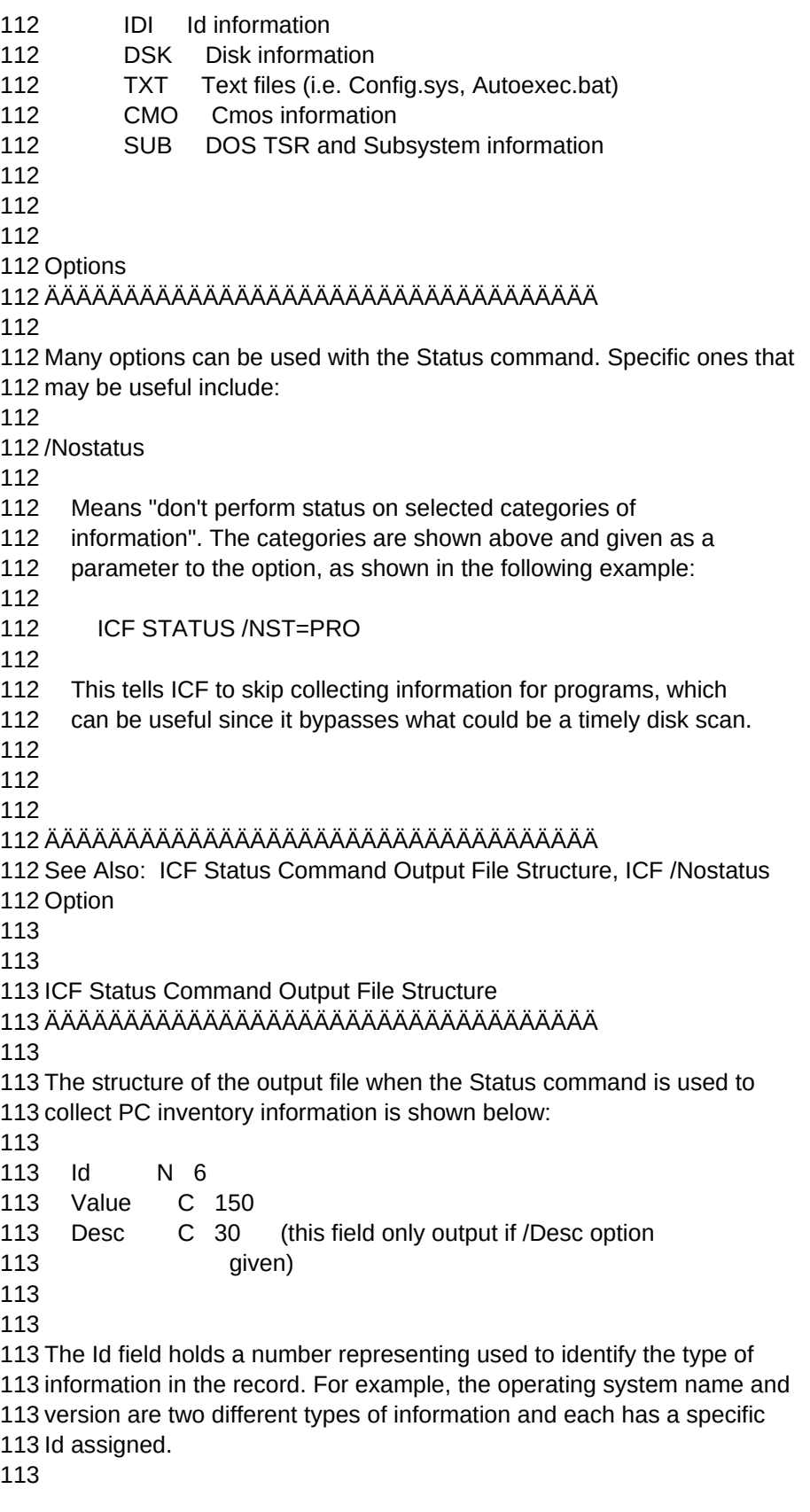

113 The Value field contains the actual string representing the value of 113 the data item being collected. Any numeric values are always converted 113 to character format prior to storing them in this field. 113 113 The Desc field is only included in the output file structure if the 113 /Desc option is given. If specified, this field contains a description 113 of the data item stored in the record. 113 113 113 The purpose of all this is to have a uniform data structure for 113 collecting disparate forms of data. If you write programs to read the 113 files created by the ICF Status command, you can easily read the file 113 and simply use lookup tables to refer to what data each record 113 contains. Following is a list of the different ID numbers assigned to 113 each data item. Items followed by (#) have special notes given below: 113 113 113 ID Description ID # Data type 113 ÄÄÄÄÄÄÄÄÄÄÄÄÄÄÄÄÄÄÄÄÄÄÄÄÄÄÄÄÄÄÄÄÄÄÄÄÄÄÄÄÄÄÄÄÄÄÄÄÄ 113 113 Total expanded memory 1 number 113 Expanded memory page frame 2 hex 113 Available expanded memory 3 number 113 Expanded memory version 4 number 113 113 Mouse type 5 string 113 Mouse driver version 6 number 113 Mouse IRQ 7 number 113 113 Total extended memory 8 number 113 Available memory 9 number 113 Used memory 10 number 113 Reported memory 11 number 113 113 Video adapter 12 string 113 Video display 13 string 113 Video adapter name 14 string 113 113 Processor 17 string 113 CoProcessor 18 string 113 113 PC Model code 19 hex 113 PC Model name 20 string 113 113 Number of serial ports 21 number 113 Number of parallel ports 22 number 113 Number of floppy drives 23 number 113 113 Verify mode 24 string

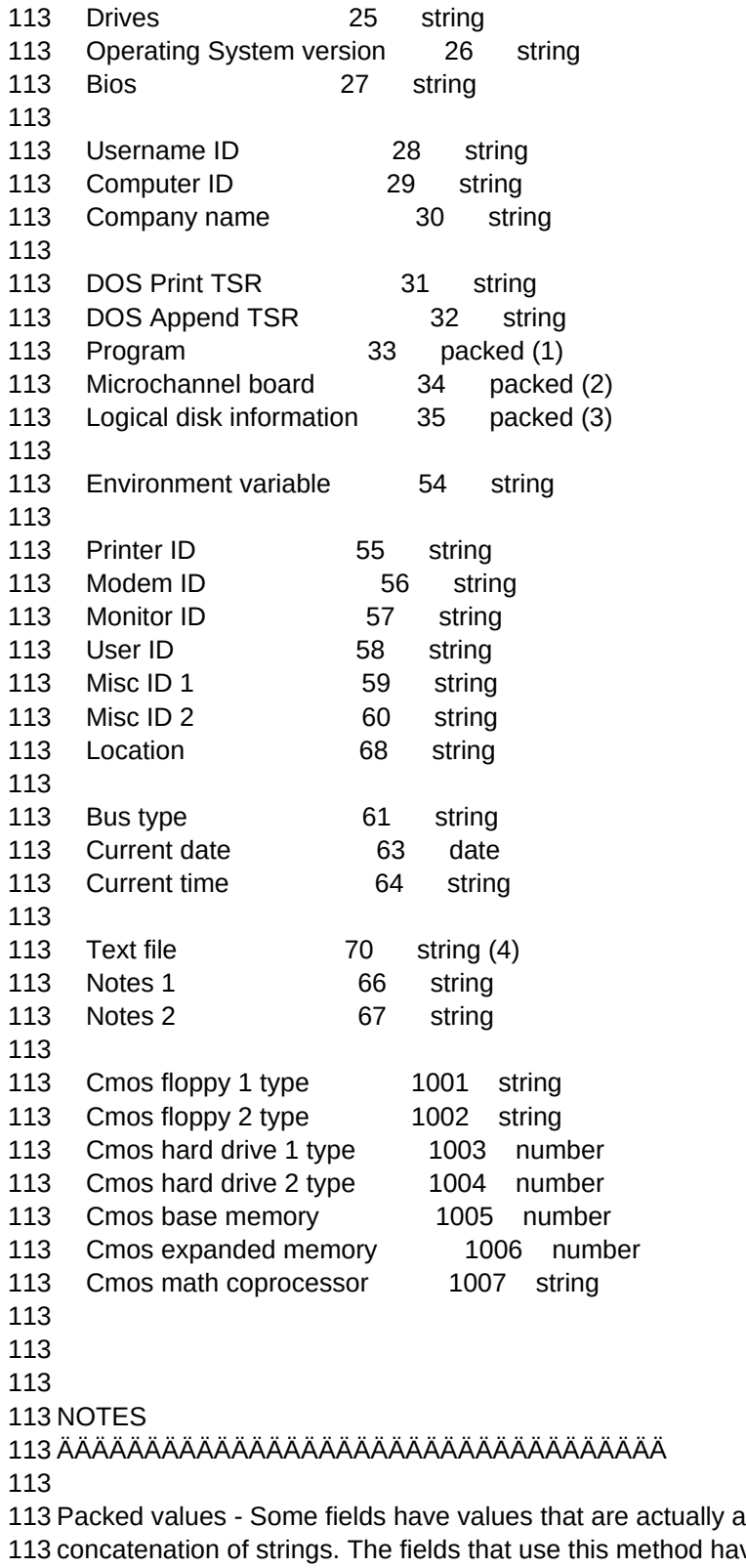

d have a data 113 type of "packed" and their contents are described below. Each string

113 in a packed field is separated from the next by a "token character".

```
Sheet1
```
113 By default this character is the caret "^". 113 113 113 113 (1) Programs 113 113 The value returned for each program found includes the following 113 concatenated fields: 113 113 1. Product number - number obtained from the ICF input 113 file (if one was present) It will be 113 zero otherwise. This number makes it 113 easy to identify common software. 113 2. Path and file name 113 3. Program description - comes from the ICF input file. 113 113 The following items are only appended if the /Proginfo option is 113 specified. 113 113 4. File size 113 5. File date 113 6. File time 113 113 113 113 (2) Microchannel board 113 113 The value returned for a microchannel board includes the following 113 concatenated fields: 113 113 1. Product number - number obtained from the ICF input 113 file (if one was present) It will be 113 zero otherwise. This number makes it 113 **easy to identify common software.** 113 113 2. Microchannel ID code - read from the board itself 113 3. Board description - comes from the ICF input file. 113 113 113 113 (3) Logical disk information 113 113 The value returned for a microchannel board includes the following 113 concatenated fields: 113 113 1. Drive number (3=C, 4=D, etc...) 113 2. Total disk space 113 3. Free disk space 113 4. Used disk space

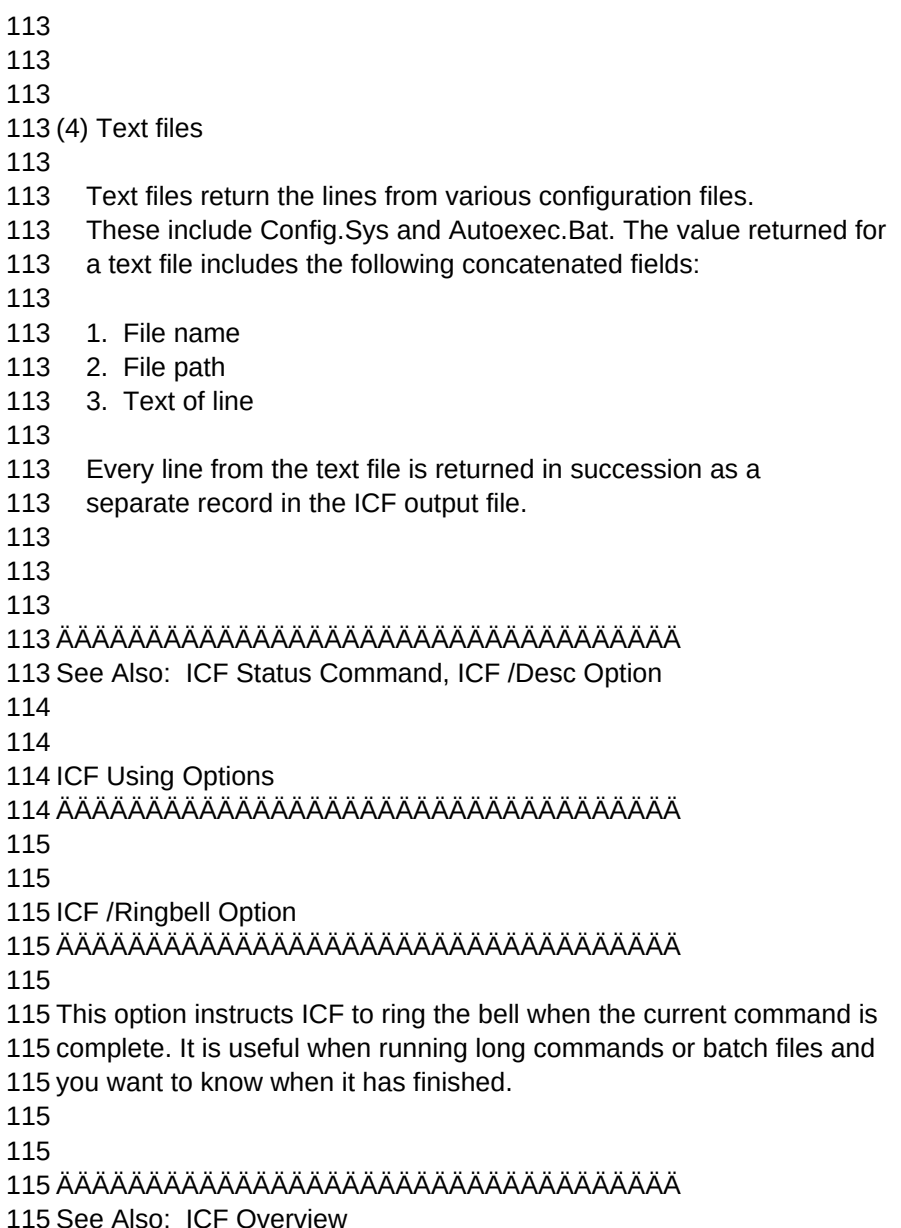